# UNIVERZITA PARDUBICE Dopravní fakulta Jana Pernera

# Program pro výpočet vypružení kolejových vozidel

Petr Vnenk

Bakalářská práce 2011

Univerzita Pardubice Dopravní fakulta Jana Pernera Akademický rok: 2010/2011

## ZADÁNÍ BAKALÁŘSKÉ PRÁCE

(PROJEKTU, UMĚLECKÉHO DÍLA, UMĚLECKÉHO VÝKONU)

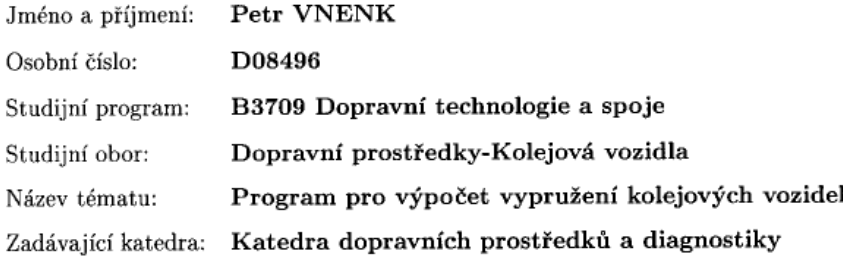

#### Zásady pro vypracování:

Provést teoretický rozbor postupů používaných pří výpočtu (návrhu) vypružení kolejových vozidel. Tento rozbor bude podkladem pro vytvoření programu, který bude umožňovat ověření správnosti návrhu vypružení ze zadaných vstupních parametrů. Funkčnost vytvořeného programu ověřit na několika konkrétních případech. Vypracovat:

- 1. Teoretický rozbor postupů pro návrh vypružení kolejových vozidel.
- 2. Program pro výpočet vypružení kolejových vozidel.
- 3. Kontrolu funkčnosti programu na několika konkrétních případech.  $\,$

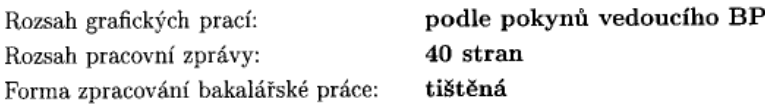

Seznam odborné literatury:

[1] IZER, J., JANDA, J., MARUNA, Z., ZDRŮBEK S. Kolejové vozy, Bratislava: ALFA, 1 vydání, 1986, 380s., ISBN 63-870-84.

[2] MARUNA, Z., HOFFMANN, V., KOULA, Jan: METODIKA KON-STRUOVÁNÍ KOLEJOVÝCH VOZIDEL, Praha: ČVUT, 1992, 178s., ISBN 80-01-00815-0.

[3] LEINVEBER, J., VÁVRA, P.: Strojnické tabulky, Albra, Úvaly: 2003, 865 s., ISBN 80-86490-74-2.

[4] KŘÍŽ R., VÁVRA, P.: Strojírenská příručka - 5. svazek, SCIENTIA, Praha: 1994, 241 s., ISBN 80-85827-59-X.

[5] UIC 567 General provisions for coaches, 2004.

Vedoucí bakalářské práce:

Ing. Jakub Vágner Katedra dopravních prostředků a diagnostiky

Datum zadání bakalářské práce: Termín odevzdání bakalářské práce: 31. května 2011

25. února 2011

Pull

prof. Ing. Bohumil Culek, CSc. děkan

L.S.

 $\overrightarrow{\mathcal{L}}$  of  $\overrightarrow{\mathcal{L}}$   $\overrightarrow{\mathcal{L}}$   $\$ vedoucí katedry

V Pardubicích dne 25. února 2011

#### **Prohlášení autora**

Prohlašuji, že jsem tuto práci vypracoval samostatně. Veškeré literární prameny a informace, které jsem v práci využil, jsou uvedeny v seznamu použité literatury.

Byl jsem seznámen s tím, že se na moji práci vztahují práva a povinnosti vyplývající ze zákona č. 121/2000 Sb., autorský zákon, zejména se skutečností, že Univerzita Pardubice má právo na uzavření licenční smlouvy o užití této práce jako školního díla podle § 60 odst. 1 autorského zákona, a s tím, že pokud dojde k užití této práce mnou nebo bude poskytnuta licence o užití jinému subjektu, je Univerzita Pardubice oprávněna ode mne požadovat přiměřený příspěvek na úhradu nákladů, které na vytvoření díla vynaložila, a to podle okolností až do jejich skutečné výše.

Souhlasím s prezenčním zpřístupněním své práce v Univerzitní knihovně.

V Pardubicích dne 3. 11. 2011 **Petr Vnenk** 

#### **Poděkování**

Děkuji vedoucímu mé bakalářské práce, panu Ing. Jakubu Vágnerovi za cenné připomínky a návrhy při tvorbě bakalářské práce a za vedení celé mé práce. Dále bych rád poděkoval přátelům a rodině za jejich podporu během celého studia a tvorby bakalářské práce.

#### **Anotace**

Tato práce se zabývá řešením návrhu vypružení osobních vozů. V teoretické části je rozebrán problém návrhu vypružení. V praktické části je pak nabídnuta softwarová optimalizace návrhu jednotlivých pružin. Výsledkem práce je počítačový program, ve kterém je tato optimalizace obsažena, a který by měl konstruktérovi sloužit k hledání optimálního řešení dimenzování pružin.

#### **Klíčová slova**

vypružení, kolejové vozy, program, pružina

#### **Title**

Rail vehicle suspension calculation program

#### **Annotation**

This work deals with the suspension solution of personal rail vehicles. The issue of a suspension design is analyzed in the theoretical part of the work, while in the practical part, a software optimization of this specific issue is presented. An actual computer implementation in the form of a calculation program, that can help the construction engineer find the optimal solution of the spring design, is a result of this work.

#### **Keywords**

suspension, rail vehicle, program, spring

### Obsah

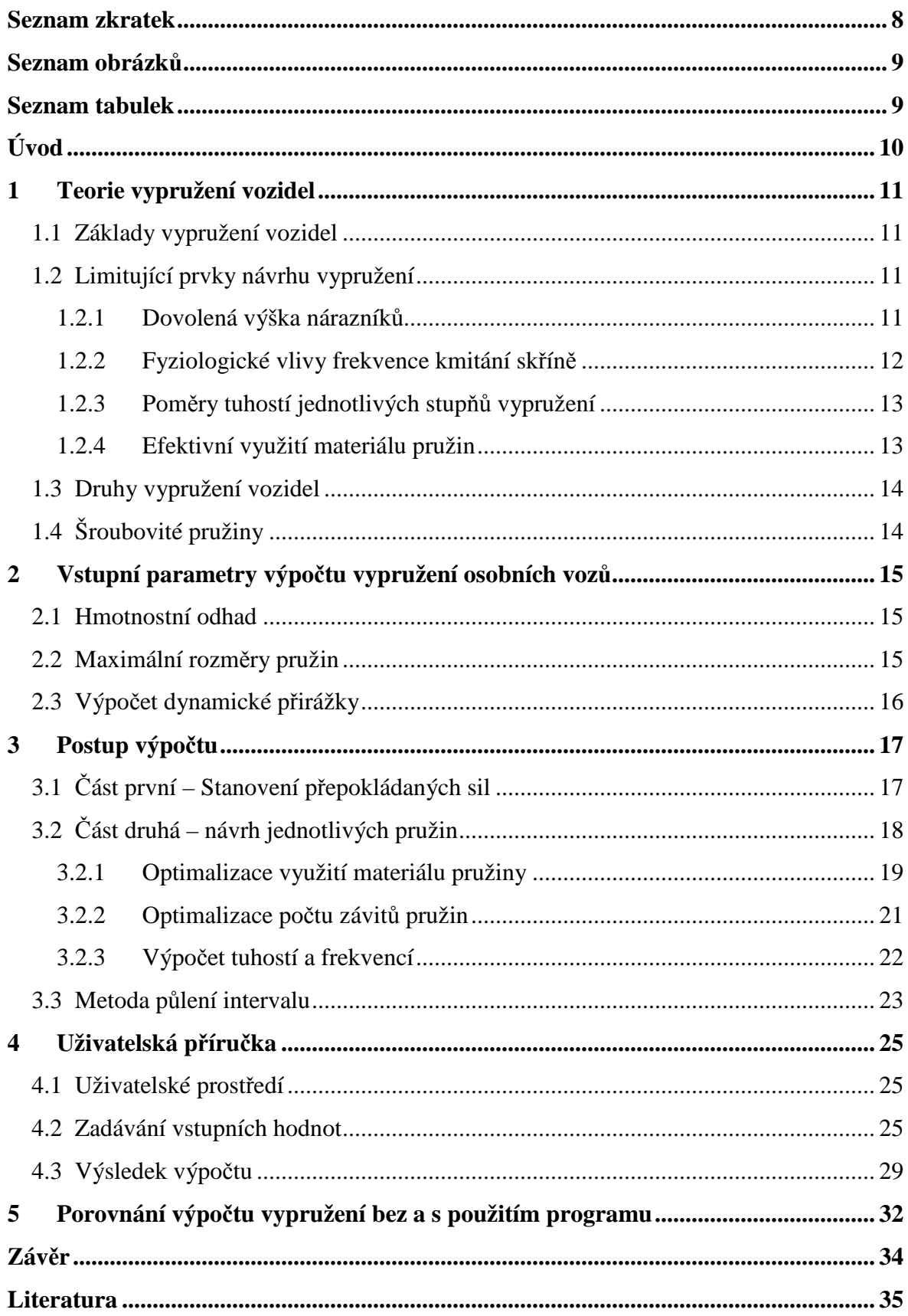

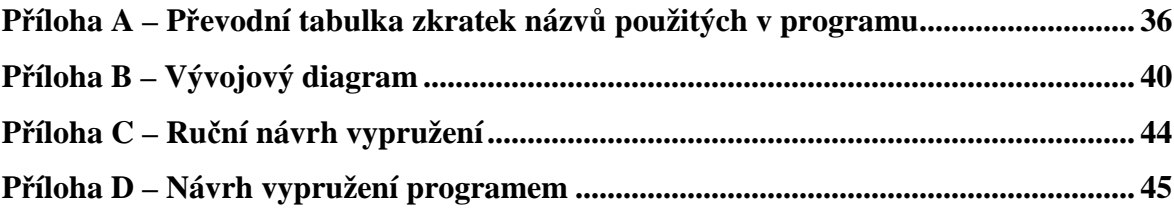

### **Seznam zkratek**

TK Temeno kolejnice

UIC Mezinárodní železniční unie (Union Internationale des Chemins de fer)

Open Source Software s otevřeným zdrojovým kódem

### **Seznam obrázků**

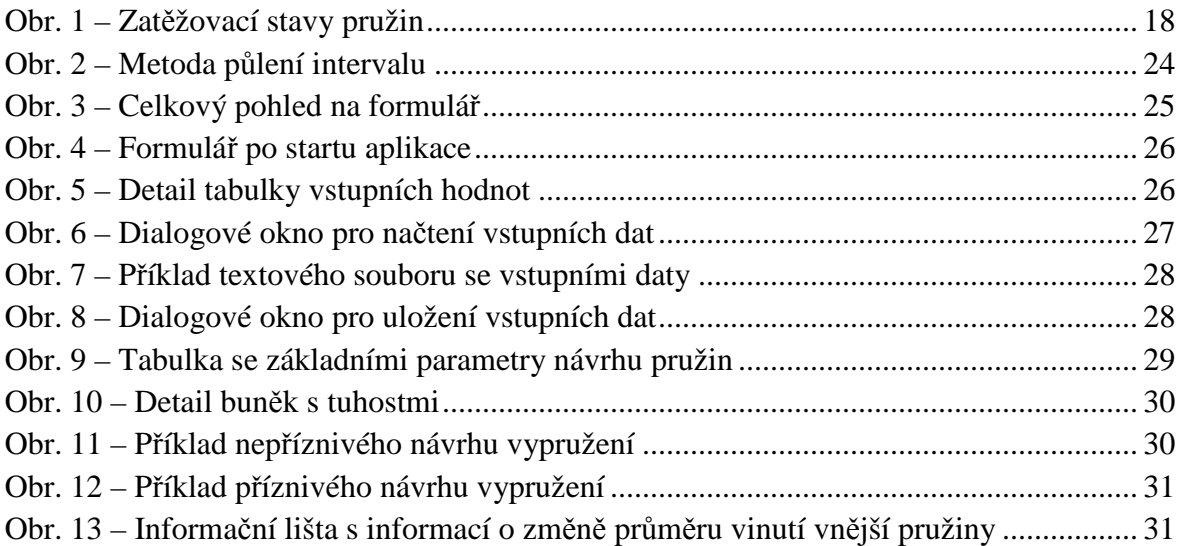

### **Seznam tabulek**

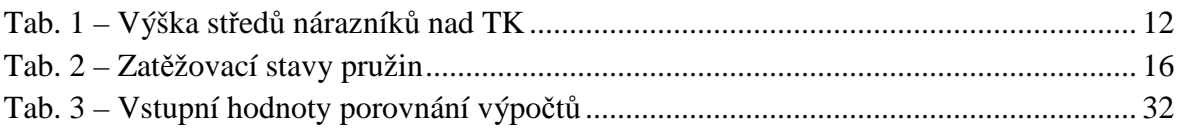

## **Úvod**

Tato bakalářská práce je zaměřena na problém návrhu vypružení kolejových vozidel. Tento problém je teoreticky rozebrán a příslušně algoritmizován. V praktické části této bakalářské práce je pak provedena počítačová implementace vytvořeného algoritmu, což je rovněž cílem této bakalářské práce.

Výpočet vypružení kolejových vozidel se může udávat různými postupy, jsou-li tyto postupy správné, všechny můžou vést ke správnému návrhu vypružení. Výsledky návrhu vypružení pomocí programu pro výpočet vypružení kolejových vozidel se proto nesnaží být jediným správným návrhem, ale měly by být návrhem velice kvalitním a to díky optimalizaci, kterou program umožňuje.

V úvodní kapitole se nachází teoretický souhrn podmínek pro správný návrh vypružení, popis specifik vypružení kolejových vozidel a jeho limitů. Rovněž jsou v této kapitole stručně charakterizovány šroubovité pružiny.

Ve druhé kapitole jsou přestaveny vstupní parametry výpočtu vypružení, možnosti jejich určení a výpočtů.

V kapitole třetí je pak detailní popis, jak postupuje program pro výpočet vypružení kolejových vozidel při svém výpočtu. Uživatel se v této kapitole může seznámit s tím, jak program pracuje a tyto informace mu můžou dále sloužit k případným úpravám a rozšíření programu.

Další kapitolou je uživatelská příručka. Tato část práce je věnována uživatelům programu, kteří zde naleznou představení všech možností, které program nabízí.

V závěrečné kapitole je porovnán návrh vypružení kolejových vozidel bez pomoci specializovaného programu a s pomocí tohoto programu.

Bakalářská práce si dává za cíl být přístupná všem čtenářům a potenciálním uživatelům programu pro výpočet vypružení, a to i laikům. Zároveň nabízí řešení návrhu vypružení kolejových vozidel, sice omezené na osobní kolejová vozidla s dvoustupňovým vypružením a duplexními pružinami v obou stupních, ale zato v této oblasti řešení ucelené.

Autor přeje všem čtenářům této bakalářské práce a uživatelům programu pro výpočet vypružení kolejových vozidel, ať jim tato bakalářská práce a k ní přiložený program dobře poslouží při jejich návrzích vypružení kolejových vozidel.

### **1 Teorie vypružení vozidel**

### **1.1 Základy vypružení vozidel**

Na železniční vozidlo jedoucí po koleji působí různé síly. Tyto síly ve spojení s dynamickými účinky pohybu vozidla způsobují jednak mechanické namáhání jednotlivých částí konstrukce vozidla, dále také mechanické namáhání železničního svršku a v neposlední řadě působí na náklad u vozů nákladních, resp. osoby u vozů osobních. Konstruktér železničního vozu je tedy nucen navrhnout taková opatření, aby negativní vlivy vyplývající z jízdy železničního vozidla po koleji co nejvíce eliminoval. K eliminaci těchto vlivů se používá vypružení vozidla. Úkoly vypružení vozidla jsou především následující [1]:

- snížení dynamických účinků mezi vozidlem a kolejí při jízdě,
- snížení rázů mezi vozidly při tvorbě vlaků a při změnách jejich rychlosti,
- udržení přijatelné úrovně kmitavých pohybů skříně, rámů podvozků a vozidel mezi sebou,
- zajištění rovnoměrného zatížení všech kol vozidla při staticky neurčitém uložení jeho rámu na dvojkolích a při postavení na koleji s vertikálními nerovnostmi.

U osobních vozů je navíc vždy nutno brát ohledy na komfort jízdy pro cestující $^1$ , tedy:

- zajištění frekvence skříně pro pohodlnou a bezpečnou přepravu cestujících,
- zabezpečení správné výšky nárazníků nad temenem kolejnice z důvodu přechodu mezi vozy.

Z výše uvedených úkolů vyplývá nutnost použití svislého, podélného i příčného vypružení.

### **1.2 Limitující prvky návrhu vypružení**

### **1.2.1 Dovolená výška nárazníků**

 $\overline{a}$ 

Existují dva základní principy, díky kterým je železniční doprava jedinečnou a zároveň se odlišuje od ostatních druhů doprav. Prvním z nich je, že dráha vozidla vede, druhým je pak možnost řazení vozů do vlaku. Právě tento druhý princip má významný vliv na dimenzování vypružení kolejových vozů, neboť aby se mohly dva sousední vozy bezpečně stýkat po zařazení do vlaku, je třeba zajistit, aby se narážecí plochy jejich nárazníků

<sup>&</sup>lt;sup>1</sup> Právě komfort cestování po železnici byl jeden z důvodů velké obliby železnice už od jejích prvopočátků v 19. století. Princip pohybu odvalováním tuhého kola po tuhé kolejnici znamenal mnohem pohodlnější dopravu vlaky po "dráze železné", než dostavníky a kočáry po tehdejších nerovných cestách.

dostatečnou měrou překrývaly a mohlo tak dojít k přenosu sil působících v podélném směru mezi vozy.

Protože bývají nákladní vozy různě ložené a osobní vozy různě obsazené, deformují se pružiny podle okamžitého zatížení vozu a tak se výška nárazníků nad temenem kolejnice (dále jen TK) mění. Aby mohly být ve vlaku společně řazeny vozy prázdné i vozy plně naložené, jsou normativně určeny limitní hodnoty výšky nárazníků nad TK. Veškeré rozmezí těchto limitních hodnot však není vyhrazeno pouze pro deformaci vypružení vozu, nýbrž je třeba mít na paměti také opotřebení věnců kol, které se v průběhu jejich životnosti zvětšuje. Vyhláška UIC 530 pak definuje hodnoty zobrazené v následující tabulce [1]:

|                                                   | osobní         | nákladní       |
|---------------------------------------------------|----------------|----------------|
| maximální výška nárazníků                         | 1065           | 1065           |
| minimální výška nárazníků bez<br>opotřebení kol   | 1050           | 1050           |
| osoustružení a ojetí kol                          | $-30$ až $-45$ | $-30$ až $-45$ |
| opotřebení částí přenášejících<br>svislé zatížení |                | $-10$          |
| minimální výška nárazníků<br>s opotřebením kol    | 980            | 970            |
| užitečná deformace                                | 25             | 25             |

**Tab. 1 – Výška středů nárazníků nad TK** 

Z této tabulky je patrné, že na užitečnou deformaci pružin mnoho prostoru nezbývá. Aby bylo možno prostor pro užitečnou deformaci zvětšit je třeba částečně nebo úplně kompenzovat uvedená opotřebení. To se v praxi provádí výškovým stavěním nárazníků.

- U nákladních vozů s pružnicemi se výškové stavění nárazníků provádí vkládáním unifikovaných podložek mezi objímku pružnice a ložiskovou skříň. Tím se dá zajistit užitečná deformace vypružení až o 60 mm.
- U osobních vozů se výškové stavění nárazníků provádí zpravidla stavitelnou délkou závěsů, takže lze k deformaci využít celého rozmezí výšky nárazníků. Prostor pro užitečnou deformaci se tím může zvětšit až na 70 mm [2].

### **1.2.2 Fyziologické vlivy frekvence kmitání skříně**

Optimální frekvence kmitání skříně osobních vozů pro sedící i stojící cestující by se měla pohybovat v rozsahu 1 až 1,2 Hz. Pro vozy určené k cestám na kratší vzdálenosti se připouští i frekvence vyšší, a to až do 1,8 Hz. Ovšem preferuje se zajistit frekvence nižší, nejlépe do 1,4 Hz, protože vysoká frekvence kmitů může u některých lidí vyvolat nevolnost z pohybu. Na druhou stranu by frekvence neměly klesat výrazněji pod 1 Hz, neboť by takovýto vůz mohl u cestujících vyvolávat mořskou nemoc.

U nákladních vozů se tento problém neřeší.

### **1.2.3 Poměry tuhostí jednotlivých stupňů vypružení**

Má-li vůz, pro nějž je navrhováno vypružení dva stupně vypružení, pak je možno postupovat jedním z následujících koncepčních přístupů pro stanovení poměru těchto stupňů vypružení [2]:

- $\bullet$   $\frac{k_1}{k_2} \rightarrow 0$  V této variantě má sekundární vypružení teoreticky nekonečnou tuhost. Vůz se tak chová jako vůz s jedním stupněm vypružení. Tato varianta se příliš nepoužívá, protože není moc komfortní pro cestující, je ale nejpříznivější z hlediska dynamických účinků vozu na kolej.
- $\frac{k_1}{k_2} = 2$  až 2,5 V této koncepci jsou nejmenší amplitudy svislého zrychlení skříně vozu. Pro tento poměr tuhostí jednotlivých stupňů vypružení optimalizuje tuhosti jednotlivých pružin i program, který je součástí této práce.
- $\frac{k_1}{k_2} = 4$  až 5 Tvrdý první stupeň vypružení v této koncepci zajišťuje, aby nedošlo k rezonanci s vlastní frekvencí skříně. Tento poměr je typický pro kolejové vozy vyráběné v Ruské federaci.
- $\bullet$   $\frac{k_1}{k_2}$  ~ 10 Tato koncepce s velmi tvrdým prvním stupněm vypružení je vhodná pouze pro vozy provozované na velmi dobře výškově upravené koleji, anebo pro vozy s poddajným rámem podvozku.
- $\bullet$   $\frac{k_1}{k_2} \rightarrow \infty$  V této variantě má primární vypružení teoreticky nekonečnou tuhost. Při konstrukci je nutné použít poddajný rám podvozku. U osobních vozů se tato koncepce nepoužívá.

### **1.2.4 Efektivní využití materiálu pružin**

Kolejové vozy se zpravidla vyznačují samy o sobě značnou hmotností. Protože jsou však železniční tratě dimenzovány na určité zatížení na nápravu a na metr délky vozu, je jedinou cestou k poskytnutí většího hmotnostního limitu pro náklad či přepravované osoby snaha o snížení hmotnosti vozu samotného. Proto je kladen důraz na efektivní využití jednotlivých součástí vozu, aby nebyla zbytečně přepravována tzv. mrtvá váha. V neposlední řadě je nízká hmotnost vozů i zájmem dopravců, neboť právě na základě hmotnosti se určují poplatky za využití dopravní cesty.

Program pro výpočet vypružení kolejových vozidel je založen na iteraci, která navrhuje průměr drátu válcových pružin s kruhovým průřezem drátu tak, aby byl tento materiál pokud možno maximálně využit, ovšem s ohledem na bezpečnostní koeficienty návrhu.

Pružiny musí akumulovat energii napjatosti, kterou lze u válcových vinutých pružin, které jsou namáhány převážně smykem a krutem, popsat vztahem [1]

$$
L = \kappa \cdot V \cdot \frac{\tau^2}{G} \tag{1}
$$

- kde κ je součinitel využití objemu pružiny,
	- V je objem materiálu pružiny,
	- τ je maximální hodnota smykového napětí,
	- G je modul pružnosti ve smyku.

#### **1.3 Druhy vypružení vozidel**

Vypružení vozidel je možno provést pomocí pružin různých materiálů. Nejčastěji se používá vypružení pružinami nebo pružnicemi z oceli. V dnešní době také nabývá na významu vypružení pryžové anebo vzduchovými měchy. Oba tyto typy vypružení mají své výhody i nevýhody. V programu bude však dále řešeno pouze nejčastěji používané vypružení válcovými pružinami kruhového průřezu drátu.

### **1.4 Šroubovité pružiny**

Šroubovité válcové vinuté pružiny jsou nejčastějším typem pružin používaným v kolejových vozech. Mají relativně nízkou hmotnost a je možno je zabudovat do relativně malého prostoru. Mezi jejich nevýhody patří např. neschopnost pohlcovat energii kmitavých pohybů vypružených částí, pročež zpravidla pracují v soustavách s tlumiči anebo skutečnost, že největšího smykového namáhání je dosaženo na vnitřní straně vinutí závitů [2], což poněkud stěžuje práci při detekci poškození trhlinami.

Šroubovité válcové pružiny se vyrábí zpravidla vinutím za tepla na povrch válce. Závěrečné tři čtvrtiny závitu na obou koncích pružiny se zbrousí do roviny kolmé k ose pružiny a přihnou se ke krajním činným závitům. Tyto závity budou dále fungovat jako závěrné závity, které se při namáhání nebudou deformovat. K výrobě pružin se nejčastěji používá drát kruhového průřezu, existují však i pružiny s drátem průřezu čtvercového či obdélníkového [1].

Šroubovité pružiny se často s výhodou kombinují do sestav dvou a více pružin. Právě případ dvou šroubovitých pružin řeší program pro výpočet vypružení kolejových vozidel. Taková sestava dvou pružin o stejné ose a různých poloměrech vinutí je zvána pružinou duplexní. V duplexní pružině musí být z důvodu eliminace možnosti vzájemného zaklesnutí závitů jednotlivých pružin použity pružiny o opačném smyslu vinutí.

### **2 Vstupní parametry výpočtu vypružení osobních vozů**

Výpočet vypružení osobních vozů lze, jako ostatně většinu výpočtů, algoritmizovat do určitého postupu, který vede k dosažení optimálního návrhu řešení. Zároveň však tento výpočet oproti jiným ztrácí na trivialitě velkým množstvím omezení, plynoucích z jednotlivých požadavků na konstrukci vypružení.

### **2.1 Hmotnostní odhad**

Klíčová data pro správný návrh vypružení osobního vozu plynou z hmotnostního odhadu. Šroubovité válcové pružiny jsou typické svojí lineární charakteristikou, při zvyšující se hmotnosti vozu je tedy třeba dimenzovat pružiny o vyšší tuhosti.

Základem hmotnostního odhadu je počet cestujících, pro které je vůz dimenzován. Ten je dán součtem míst k sezení a míst ke stání. Zatímco počet míst k sezení plyne jednoznačně z návrhu vozu. Počet míst ke stání se je třeba spočítat z volné plochy ve voze určené ke stání. Celkový počet cestujících se potom násobí průměrnou hmotností jednoho cestujícího 80 kg.

Další položkou v hmotnostním odhadu je hmotnost skříně, ta se může výrazně lišit vzhledem k použitému typu vozu, jeho délce, případně počtu podlaží. Na hmotnost skříně má rovněž vliv vybavení interiéru vozu a případné agregáty ve voze či na skříni instalované.

Vzhledem k nezanedbatelné hmotnosti ocelových pružin je nutno tuto rovněž brát v úvahu. Zde ovšem nastává problém s přesným určením hmotnosti pružin, protože ta závisí na konkrétních parametrech jednotlivých pružin, které budou známy až po provedení výpočtu a návrhu vypružení. Odhaduje se tedy hmotnost jedné duplexní pružiny na 100 kg. Zároveň je nutno určit počet pružin v jednotlivých stupních vypružení.

Podvozek je hmota jedenkrát vypružená, jeho hmotnost tedy ovlivní pouze návrh pružin v primárním vypružení. Je třeba dát pozor, aby nebyla do hmotnosti podvozku započítána hmotnost dvojkolí. Dvojkolí jsou nevypružené hmoty.

Závěrem nelze opomenout hmotnost vody případně nafty v nádržích, která také ovlivní zatížení vozu.

### **2.2 Maximální rozměry pružin**

V železničních podvozcích bývá na velmi stísněném prostoru umístěno mnoho strojních součástí. Nejinak je tomu u pružin. Při návrhu pružin je tedy třeba vycházet z prostoru, který je k zabudování pružin určen. Ten je dán vybraným typem podvozku. Pružina nemusí vyplňovat celý tento prostor, ale nesmí jej přesahovat.

Šířka šroubovité válcové pružiny se prakticky nemění, zde je tedy rozměr jednoznačně dán. Volná délka válcové šroubovité pružiny je vždy vyšší než výška prostoru vyhrazeného pro pružinu. Prostor pro pružinu se udává při statickém zatížení pod prázdným vozem. Pružina by ale měla splňovat právě tuto výšku v tzv. zatěžovacím stavu 1, tedy v momentě, kdy je staticky zatížena prázdným vozem.

#### **2.3 Výpočet dynamické přirážky**

Dynamické síly při jízdě způsobují, že amplitudy zatížení vozu dosahují vyšších hodnot než při pouhém statickém zatížení. Dynamická přirážka je koeficient, který toto působení dynamických sil na jedoucí vozidlo zohledňuje.

Pro výpočet dynamické přirážky je třeba znát počet náprav jednotlivých podvozků a maximální rychlost vozu [2]. Dynamická přirážka je definována vztahem

$$
P = a + b \cdot \frac{0.22 \cdot (V - 55)}{z_7} \tag{2}
$$

kde a a b – je koeficient dynamické přirážky sekundárního vypružení,

 $V - je maximální rychlost vozu v km.h<sup>-1</sup>,$ 

z7 – je součet deformací obou stupňů vypružení při zatěžovacím stavu 7.

Pro přehlednost jsou používané zatěžovací stavy pružin uvedeny v následující tabulce:

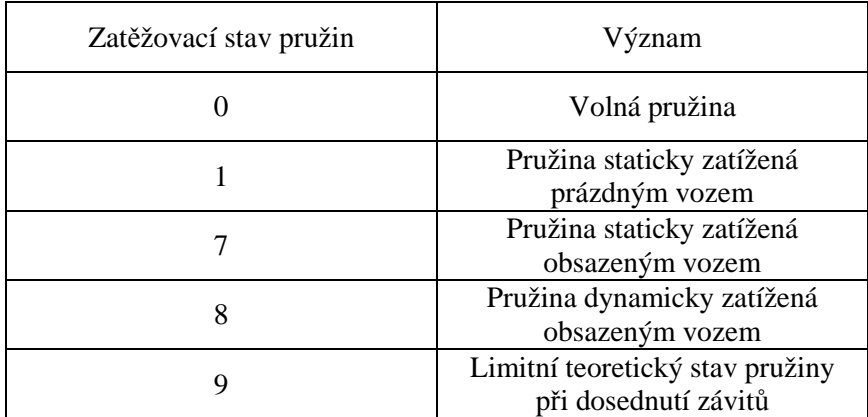

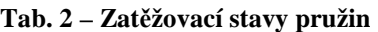

### **3 Postup výpočtu**

Algoritmus výpočtu vypružení je v programu rozdělen na dvě základní části. V první části jsou ze vstupních hodnot hmotností a dynamických přirážek stanoveny předpokládané síly působící na pružiny v jednotlivých stupních vypružení. Ve druhé části se pak nacházejí iterace ke stanovení optimálního návrhu pružin pro přenos těchto sil.

Popis neznámých použitých ve zdrojovém kódu je uveden v příloze A. Vývojový diagram je uveden v příloze B.

### **3.1 Část první – Stanovení přepokládaných sil**

Návrh stanovení předpokládaných sil působících na pružiny v jednotlivých stupních vypružení je zvolen podle koncepce druhého typu [2], tedy s poměrem tuhostí pružin v jednotlivých stupních vypružení 2 až 2,5. Pro první část výpočtu je tedy jako počáteční hodnota stanoven poměr tuhosti 2,25.

Pro určení hraniční hodnoty tuhosti je dále nutno zvolit určitou frekvenci buď prázdného, nebo obsazeného vozu, která je pro řešený vůz přijatelná. V programu je implicitně určena frekvence prázdného vozu o hodnotě 1,4 Hz. Jak bylo popsáno v kapitole o fyziologických vlivech frekvencí skříně, tato frekvence je přijatelná pro všechny typy vozů a zároveň poskytuje dostatečný prostor pro výslednou hodnotu frekvence obsazeného vozu, která je vždy nižší.

Z této frekvence je pak vypočítána předpokládaná výsledná tuhost vypružení, a to podle vztahu

$$
k = m \cdot (2 \cdot \pi \cdot f)^2 \tag{3}
$$

kde m – je hmotnost dvakrát vypružených hmot.

Dále je z předpokládané výsledné tuhosti, frekvence prázdného vozu a apriorního poměru tuhostí v programu dopočítána frekvence obsazeného vozu a předpokládané hodnoty tuhostí jednotlivých stupňů vypružení.

Po stanovení jednotlivých předpokládaných tuhostí následují z nich vyplývající výpočty statických zatížení a těm odpovídajících deformací. Pro tyto výpočty zatěžovacích stavů 1 a 7, ve kterých se ještě neprojevuje dynamická přirážka, jsou použity základní vzorce pro výpočet statické tíhové síly a síly působící na pružinu s lineární charakteristikou. Pouze se pro příslušné stavy mění hodnoty hmotností v daných stavech působících.

$$
F = m \cdot g \tag{4}
$$

$$
z = \frac{F}{k} \tag{5}
$$

kde  $g$  – je tíhové zrychlení,

k – je tuhost příslušného stupně vypružení.

V neposlední řadě je v první části výpočtu stanovení hodnot předpokládaných sil působících na pružiny v zatěžovacím stavu 8 a deformací pružin z těchto sil plynoucích. K těmto výpočtům je třeba znát hodnoty dynamické přirážky stanovené vztahem (2). Pak pro výpočet předpokládaných sil v zatěžovacím stavu 8 se vychází ze sil působících ve stavu 7 a je aplikován vztah

$$
F_8 = F_7 \cdot (1+P) \tag{6}
$$

opět s příslušnými hodnotami pro primární a sekundární stupeň vypružení. Pro stanovení deformace při zatěžovacím stavu 8 platí rovněž vztah (5).

Závěrem první části výpočtu je stanovena tuhost jednotlivých duplexních pružin v obou stupních vypružení a také síly působící na tyto jednotlivé duplexní pružiny.

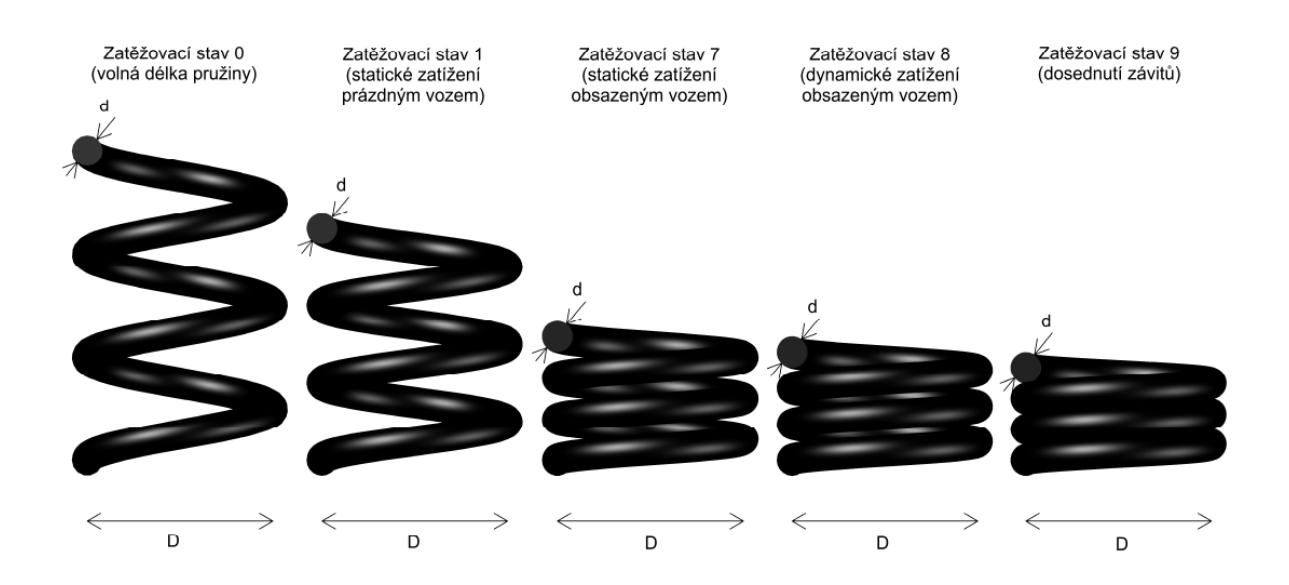

V následujícím obrázku jsou schematicky znázorněny jednotlivé zatěžovací stavy pružiny.

**Obr. 1 – Zatěžovací stavy pružin** 

#### **3.2 Část druhá – návrh jednotlivých pružin**

V návrhu vypružení osobního vozu se dvěma stupni vypružení duplexními pružinami se nachází 4 typy pružin, a sice vnější a vnitřní pružina duplexní pružiny primárního vypružení a vnější a vnitřní pružina duplexní pružiny sekundárního vypružení. Přičemž musí platit, že vnější průměr vinutí vnitřní pružiny musí být menší než vnitřní průměr vinutí vnější pružiny ponížený o určitou minimální hodnotu vůle mezi pružinami. Tato hodnota je implicitně nastavena na velikost 4 mm na poloměru pružiny s tím, že ji je program schopen sám zvětšit, a tedy zmenšit vnější průměr vinutí vnitřní pružiny, pakliže je k tomu důvod vzhledem k optimalizaci návrhu jednotlivých pružin i vypružení jako celku.

Hodnoty maximálního průměru vnějších pružin jsou zadávány uživatelem. Hodnoty průměru pružin vnitřních jsou pak dopočítávány programem, kde je zaveden cyklus, kontrolující základní podmínku popsanou v předcházejícím odstavci, tedy nutnost, aby se vnitřní pružina vešla do pružiny vnější i s určitou rezervou.

#### **3.2.1 Optimalizace využití materiálu pružiny**

Dalším parametrem, který je kalkulován programem, je průměr drátu vnější pružiny. Zde používá program k iteraci metodu půlení intervalu. Popis této metody je uveden v kapitole 3.3. Program přitom hledá vhodný průměr drátu v rozmezí 10 až 50 milimetrů, které je pro pružiny používané do vypružení kolejových vozů plně postačující. Navíc si může uživatel změnit rozmezí pro hledání průměru drátu v konstantách programu.

Cílem iterace je nalézt takový průměr drátu pružiny, při kterém bude materiál co nejlépe využit. Materiál, pro nějž je program implicitně nastaven, je ocel. Materiálovou konstantu však lze změnit v konstantách programu, takže výpočet programem při použití jiných materiálů není omezen. Ocel, z níž se pružiny pro vypružení kolejových vozů vyrábí má mezní hodnotu smykového napětí 800 MPa. Toto napětí má odpovídat zatěžovacímu stavu 9. Pro výpočet za stavu 8 je tedy použita bezpečnostní rezerva 10 %, takže hodnota mezního smykového napětí pro zatěžovací stav 8 vychází 720 MPa. Program se tedy pomocí iterace snaží navrhnout takový průměr drátu pružiny, aby se k této hodnotě co nejvíce zespoda přiblížil. Výsledný průměr drátu je třeba zaokrouhlit směrem nahoru na celé milimetry, a to z technologických důvodů výroby. Zaokrouhlením nahoru zůstane průměr drátu pružiny vzhledem k napětí na bezpečné straně.

Je nezbytné navrhnout vnitřní i vnější pružinu duplexní pružiny o stejném napětí, proto je součástí iterace i vztah, který počítá průměr drátu vnitřní pružiny v závislosti na iterovaném průměru drátu pružiny vnější. Tato závislost může být zapsána vztahem

$$
d_{in} = d_{out} \cdot \frac{D_{in}}{D_{out}} \tag{7}
$$

kde d – je průměr drátu, D – je průměr vinutí pružiny.

Indexy in a out značí vnitřní, resp. vnější pružinu.

V průběhu iterace zároveň program počítá veličiny, které jsou jednak důležitou součástí iterace samotné a pak jsou také použity do výpisu výsledků návrhu pružin.

První z těchto veličin je poměr vinutí pružiny C. Tento parametr udává poměr průměru vinutí pružiny k průměru drátu pružiny, je možno jej tedy zapsat jako

$$
C = \frac{D}{d} \tag{8}
$$

Hodnota tohoto parametru by se měla pohybovat mezi 5 a 12. Při analogii s torzní tyčí je možno si představit právě šroubovitou válcovou pružinu jako torzní tyč stočenou do

šroubovice. Tím se ale změní poloha neutrální osy průřezu, největšího napětí se dosáhne jen na vnitřním okraji průřezu a sníží se součinitel využití materiálu.

Další veličinou je síla v zatěžovacím stavu 8. Ta se rozdělí z předpokládané síly v zatěžovacím stavu 8 na jednotlivé pružiny duplexní pružiny podle vztahu

$$
F = F_8 \cdot \frac{d^2}{d_{in}^2 + d_{out}^2} \tag{9}
$$

kde  $F_8$  – je předpokládaná síla v zatěžovacím stavu 8 ze vzorce (6), d – je průměr drátu pružiny.

U hodnoty d v čitateli se použije hodnota průměru drátu vnitřní nebo vnější pružiny podle toho, zda se hodnota síly působící na jednu pružinu v zatěžovacím stavu 8 počítá pro vnitřní, resp. vnější pružinu.

Třetí veličinou je součinitel koncentrace namáhání vyvolaného zakřivením drátu pružiny. Existují různé metody jak tento součinitel spočítat. Při zadávání vstupních parametrů výpočtu si může uživatel vybrat, jakým způsobem chce tento součinitel do výpočtu zahrnout. Ve vztazích (10) až (12) jsou postupně uvedeny vzorce pro výpočet tohoto součinitele podle Wahla, podle Sopwitha a podle UIC.

$$
\xi = \frac{4 \cdot C - 1}{4 \cdot C - 4} + \frac{0.615}{C} \tag{10}
$$

$$
\xi = \frac{C + 0.2}{C - 1} \tag{11}
$$

$$
\xi = 1, 1 \cdot \left(1 + \frac{5}{4 \cdot c}\right) \cdot \left(1 + \frac{1}{c}\right) \tag{12}
$$

Součinitele koncentrace namáhání vyvolaného zakřivením drátu pružiny jsou ve všech těchto vztazích závislé pouze na parametru C určeného rovnicí (8). V případě použití vztahu (12) navíc platí, že hodnota ξ nabývá hodnot od 1,15 do 1,35. Pokud je výsledkem hodnota mimo tento interval, zaokrouhlí se na nejbližší hraniční hodnotu tohoto intervalu.

Poslední veličinou počítanou v průběhu iterace je smykové napětí v drátu pružiny při zatěžovacím stavu 8. Toto napětí je vyjádřeno vztahem

$$
\tau = \frac{8 \cdot F \cdot D \cdot \xi}{\pi \cdot d^3} \tag{13}
$$

kde F – je síla působící na pružinu v zatěžovacím stavu 8, která je dána rovnicí (9),

D – je průměr vinutí pružiny,

ξ – je součinitel koncentrace namáhání vyvolaného zakřivením drátu pružiny určený rovnicí (10), (11) nebo (12),

d – je průměr drátu pružiny.

Napětí τ má být co největší, ale zároveň nižší než 720 MPa (pro ocel).

Přesnost, s jakou má program nalézt průměr drátu je implicitně zadaná na 1 MPa. Tedy požadovaný drát by měl mít takový průměr, aby napětí v něm vyvolané při zatěžovacím stavu 8 dosáhlo 720 MPa právě s přesností 1 MPa.

Poté, co je iterací nalezen vhodný přesný průměr drátu, při kterém je materiál pružiny využit nejefektivněji, zaokrouhlí se tento průměr na celé milimetry nahoru a veličiny počítané v průběhu iterace se znovu přepočítají pro tento průměr drátu. Po přepočítání těchto veličin pro drát vnější pružiny duplexní pružiny, přepočítají se tyto veličiny i pro drát pružiny vnitřní.

Celý tento cyklus k iterování takového průměru drátu, při kterém bude materiál pružiny co nejefektivněji využit, se zopakuje po aplikaci na pružiny v sekundárním vypružení i na pružiny ve vypružení primárním.

V poměru, v jakém byla v předchozí iteraci rozdělena na jednotlivé pružiny duplexní pružiny síla působící v zatěžovacím stavu 8, se dále rozdělí na jednotlivé pružiny duplexní pružiny síly působící v zatěžovacích stavech 1 a 7.

#### **3.2.2 Optimalizace počtu závitů pružin**

V programu dále následuje další iterace pomocí metody půlení intervalu. Tentokrát program hledá takový počet činných závitů pružin, aby při zatížení zatěžovacím stavem 8 závity nedosedly, ale zároveň, aby při dosednutí, tedy dosažení zatěžovacího stavu 9, kterážto situace by ale v praxi neměla nastat, nedošlo k poškození drátu působením většího napětí, než je maximální smykové napětí materiálu drátu. Tímto postupem jsou zaručeny dvě důležité skutečnosti. Jednak skutečnost, že při dosažení stavu 8 závity nedosednou, z čehož plyne, že by neměly dosednout v běžném provozu a druhá, ještě důležitější skutečnost, že pokud by z nějakého důvodu došlo k dosednutí závitů, napětí, které by v tomto stavu v drátu vzniklo, by nezpůsobilo poškození drátu. Výpočet se tedy nachází na bezpečné straně.

Při iteraci určuje program počet činných závitů v rozmezí 1 až 25 činných závitů. Tento interval bohatě pokrývá všechny možné konkrétní počty činných závitů v konstrukci kolejových vozidel používané. Uživatel si může nastavit rozmezí, v němž chce počet činných závitů počítat, opět v konstantách programu.

Program opět v průběhu iterace počítá veličiny, které jsou jednak potřebnou součástí iterace a jednak se promítnou do výsledného návrhu vypružení.

První takovou veličinou je tuhost pružiny, ta je na počtu činných závitů závislá a je definována vztahem

$$
k = \frac{G \cdot d^4}{8 \cdot D^3 \cdot n} \tag{14}
$$

kde G – je modul pružnosti materiálu pružiny ve smyku,

d – je průměr drátu pružiny,

D – je průměr vinutí pružiny, n – je počet činných závitů pružiny.

Třetí veličinou je hodnota deformace pružiny v zatěžovacích stavech 8 a 1. Tato deformace je dána vztahem (5), kde tuhost v jednotlivých stavech zůstává konstantní, ale různé jsou hodnoty působící síly, s nimiž se deformace přímo úměrně mění.

Další počítanou veličinou je délka volné pružiny. K výpočtu délky volné pružiny je použit jednoduchý vztah

$$
l_0 = l_1 + z_1 \tag{15}
$$

kde  $l_1$  – je délka pružiny v zatěžovacím stavu 1, která je, jako jedna ze vstupních hodnot, zadávána uživatelem. Je to délka pružiny po statickém zatížení prázdnou vozovou skříní, takže prostor pro ni je výrobně omezen konstrukcí podvozku, z1 – je pak deformace pružiny v zatěžovacím stavu 1 spočítaná v předchozím kroku.

Poslední veličinou počítanou v průběhu iterace je rozestup závitů v zatěžovacím stavu 8. Vyjádřen je vztahem

$$
a_8 = \frac{l_0 - (n+1) \cdot d - z_8}{n} \tag{16}
$$

kde  $l_0$  – je délka volné pružiny plynoucí z rovnice (15),

n – je počet činných závitů pružiny,

d – je průměr drátu pružiny,

 $z_8$  – je deformace pružiny v zatěžovacím stavu 8.

Iterace k hledání optimálního počtu činných závitů probíhá pro všechny typy pružin v dvoustupňovém vypružení duplexními pružinami obsažené.

Po ukončení iterace a nalezení optimálního počtu činných závitů následuje zaokrouhlení počtu činných závitů na celé čtvrtiny závitu. Tento krok je opět nezbytný z důvodu technologie výroby pružiny. Je zřejmé, že po tomto zaokrouhlení program přepočítá výše uvedené veličiny, jejichž hodnota se může zaokrouhlením byť minimálně změnit.

#### **3.2.3 Výpočet tuhostí a frekvencí**

V závěrečné části druhé části algoritmu je z již známé tuhosti jednotlivých pružin duplexní pružiny vyplývající ze vztahu (14) vypočítána tuhost celé duplexní pružiny, která je dána prostým součtem těchto tuhostí a také poměr tuhosti duplexních pružin v primárním a sekundárním stupni vypružení. Tyto vztahy jsou zapsány rovnicemi

$$
k_{duplex} = k_{in} + k_{out}
$$
 (17)

$$
pom\check{e}r\,k = \frac{k_{prim}}{k_{sek}}\tag{18}
$$

Dále se vyjádří, v jakém poměru jsou tuhosti jednotlivých pružin duplexní pružiny a to jak pro duplexní pružiny v primárním, tak v sekundárním vypružení.

Úplně na závěr tohoto algoritmu se dopočítají konečné veličiny, kterými jsou výsledná celková tuhost navrženého vypružení, maximální vertikální posun nárazníků a frekvence prázdné skříně vozu, obsazené skříně vozu a frekvence podvozku. Jsou užity následující vzorce pro výpočet těchto veličin

$$
k_v = \frac{k_{sek} \cdot k_{prim}}{k_{sek} + k_{prim}} \tag{19}
$$

$$
h = \frac{m_u \cdot g}{k_v} \tag{20}
$$

$$
f_p = \frac{1}{2\cdot\pi} \cdot \sqrt{\frac{k_p}{m_p}}\tag{21}
$$

$$
f_o = \frac{1}{2\cdot\pi} \cdot \sqrt{\frac{k_v}{m_o}}\tag{22}
$$

$$
f_b = \frac{1}{2\cdot\pi} \cdot \sqrt{\frac{k_{sek} + k_{prim}}{m_b}}
$$
 (23)

- kde k<sub>sek</sub> a k<sub>prim</sub> jsou tuhosti celého stupně sekundárního, resp. primárního vypružení, mu – je užitečná hmotnost vozu,
	- g je tíhové zrychlení,
	- mp je hmotnost dvakrát vypružených hmot při prázdné skříni,
	- $m_0$  je hmotnost dvakrát vypružených hmot při plně obsazené skříni,
	- $m_b$  je hmotnost jedenkrát vypružených hmot.

V případě, že by poměr tuhostí jednotlivých stupňů vypružení nevyhovoval zvolené koncepci, tedy buď by byl vyšší než 2,5 anebo nižší než 2, provede program úpravu vstupní hodnoty průměru vnější pružiny buď primárního, nebo sekundárního stupně vypružení tak, aby byl dosažen požadovaný poměr tuhostí, a celý výpočet proběhne pro upravené hodnoty znovu.

Program algoritmus ukončí zveřejněním dosažených výsledků v k tomu určeném formuláři.

#### **3.3 Metoda půlení intervalu**

Metoda půlení intervalu je jednou ze základních numerických metod. Algoritmus této metody pro spojité funkce vždy konverguje. Budou-li počáteční hranice intervalu, ve kterém je řešení hledáno nastaveny správně, tedy tak, že se řešení v tomto intervalu nachází, bude řešení metodou půlení intervalu vždy nalezeno.

Princip této metody spočívá v určení intervalu, ve kterém bude hledáno řešení. Funkce musí zároveň v krajních bodech tohoto intervalu nabývat takových hodnot, aby v jednom

krajním bodě byla funkční hodnota vyšší než funkční hodnota hledaného řešení a aby v druhém krajním bodě byla funkční hodnota nižší než funkční hodnota hledaného řešení. Tím je zajištěno, že se hledané řešení nachází uvnitř zvoleného intervalu.

V dalším kroku se určí bod, který leží uprostřed intervalu, ve kterém je řešení hledáno. V tomto bodě se určí funkční hodnota a hranice intervalu, v níž byla funkční hodnota na stejné poloose jako v nově určeném bodu ležícím uprostřed stávajícího intervalu, se přesune do tohoto bodu ležícího uprostřed intervalu. Tím se tento bod stane novou hranicí intervalu. Velikost intervalu se sníží na polovinu a celý tento cyklus se opakuje, dokud není velikost intervalu menší než požadovaná přesnost.

V následujícím obrázku je znázorněn princip metody půlení intervalu, kde se délka původního intervalu <a1,b1> dělí na polovinu a takto se postupuje, dokud není dosaženo funkční hodnoty s požadovanou přesností.

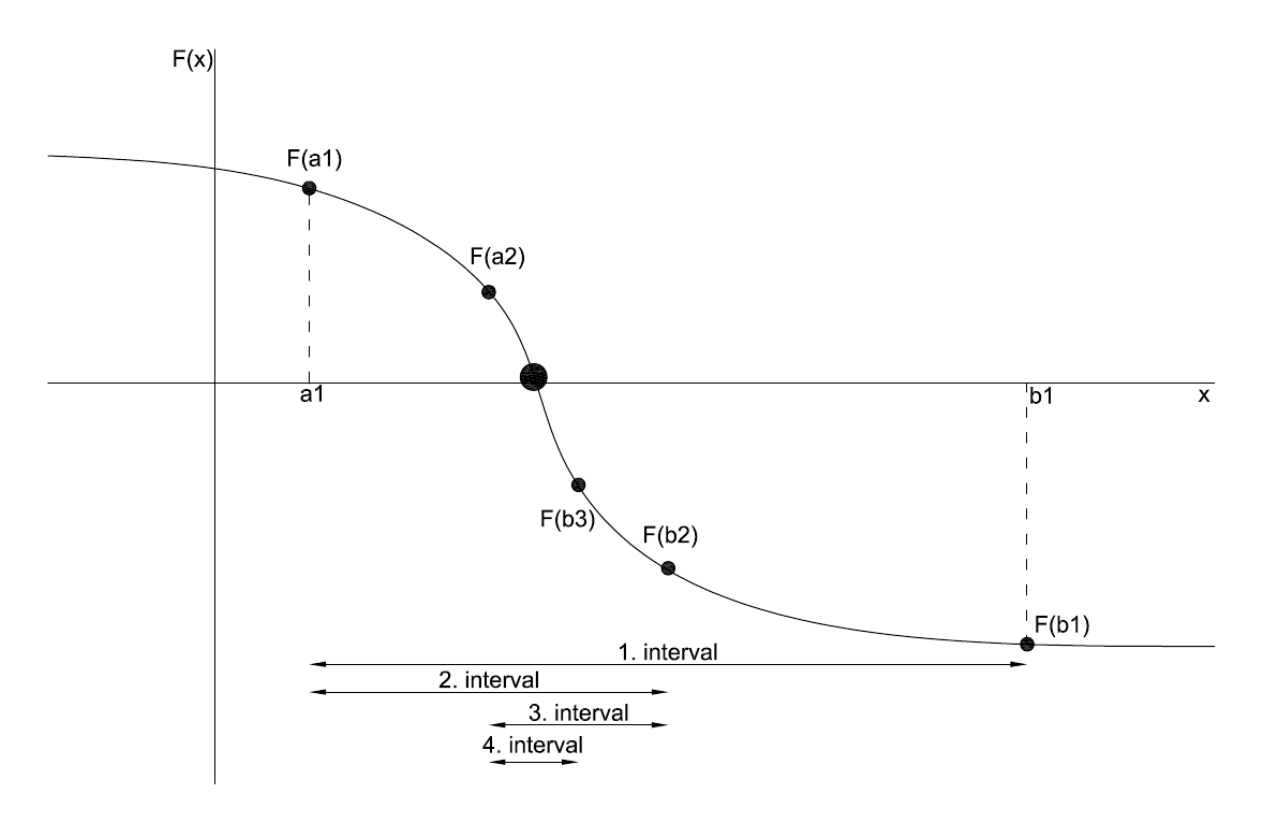

**Obr. 2 – Metoda půlení intervalu** 

V obr. 2 jsou patrné jednotlivé kroky (zde 4) při iteraci metodou půlení intervalu. Počáteční interval, ve kterém je řešení hledáno je interval <a1,b1> a je zván "1. interval". Tento i další intervaly jsou v obrázku vyznačené.

### **4 Uživatelská příručka**

### **4.1 Uživatelské prostředí**

Okno programu je pro přehlednost sestaveno tak, aby na sebe jednotlivé uživatelovy kroky logicky navazovaly a ovládání bylo intuitivní.

| Otevrit                                            | Ulozit                                |           |                          |                |                                  |                |           |           |           |          |
|----------------------------------------------------|---------------------------------------|-----------|--------------------------|----------------|----------------------------------|----------------|-----------|-----------|-----------|----------|
|                                                    |                                       |           |                          |                |                                  | Sekundár       | Sekundár  | Primár    | Primár    |          |
| Parametr                                           | Hodnota                               |           |                          |                |                                  | Vnější         | Vnitřní   | Vnější    | Vnitřní   | jednotka |
| sezeni                                             | 78                                    |           |                          |                | 1                                | 0.3            | 0.3       | 0.18      | 0.18      | m        |
| stani                                              | 62                                    |           |                          |                | D                                | 0.221          | 0.141     | 0.229     | 0.147     | m        |
| m prazdna skrin bez sek 14000                      |                                       |           |                          |                | vůle                             |                | 0.011     |           | 0.009     | m        |
| m_cel_podvozek                                     | 6500                                  |           |                          |                | průměr drátu                     | 0.036          | 0.023     | 0.039     | 0.025     | m        |
| m dvojkoli                                         | 1100                                  |           |                          |                | F <sub>8</sub>                   | 41.13          | 16.79     | 52.77     | 21.68     | kN       |
| max_v                                              | 160                                   |           |                          |                | Ċ                                | 6.139          | 6.13      | 5.872     | 5.88      |          |
| prim_n_pruzin                                      | $\overline{4}$                        |           |                          |                | koeficient                       | 1.35           | 1.35      | 1.35      | 1.35      |          |
| sek_n_pruzin                                       | $\overline{4}$                        |           |                          |                | Bust                             | 669789434      | 668867041 | 700295068 | 701273647 | Pa       |
| prim_l1<br>sek_11                                  | 180<br>300                            |           |                          |                | F <sub>1</sub>                   | 24.72          | 10.09     | 32.84     | 13.49     | kN       |
| prim_d                                             | 229                                   |           |                          |                | F7                               | 35.17          | 14.36     | 43.27     | 17.78     | kN       |
| sek_d                                              | 221                                   |           | bezpecnostni koeficient: |                | nč                               | 5.5            | 8.5       | 2.75      | 4.25      |          |
| naprav                                             | $\overline{2}$                        | podle UIC |                          | $\pmb{\cdot}$  | nz                               | 1.5            | 1.5       | 1.5       | 1.5       |          |
| m h <sub>2o</sub>                                  | 400                                   |           |                          |                | ncelk                            | $\overline{7}$ | 10        | 4.25      | 5.75      |          |
|                                                    | [kg; km/h; mm]                        |           | Vypocet                  |                | k                                | 277620         | 115243    | 687383    | 283922    | N/m      |
|                                                    |                                       |           |                          |                | z1                               | 0.089          | 0.088     | 0.048     | 0.048     | m        |
|                                                    |                                       |           |                          |                | z7                               | 0.127          | 0.125     | 0.063     | 0.063     | m        |
|                                                    |                                       |           | 0.053                    |                | z8                               | 0.148          | 0.146     | 0.077     | 0.076     | m        |
|                                                    | maximalni vertikalni posun narazniku: |           |                          | $\overline{m}$ | 9                                | 0.234          | 0.218     | 0.146     | 0.131     |          |
| pomer tuhosti primarniho a sekundarniho vypruzeni: |                                       |           | 2.472                    |                | $ 0\rangle$                      | 0.389          | 0.387     |           | 0.228     | m        |
|                                                    |                                       |           | 1118893                  |                |                                  |                |           | 0.228     |           | m        |
|                                                    | vysledna tuhost vypruzeni:            |           |                          | N/m            | 7                                | 0.262          | 0.262     | 0.165     | 0.165     | m        |
|                                                    | frekvence prázdneho vozu:             |           | 413                      | Hz             | 18                               | 0.241          | 0.241     | 0.151     | 0.151     | m        |
|                                                    |                                       |           |                          |                | $^{18}$                          | 0.026          | 0.026     | 0.041     | 0.03      | m        |
|                                                    | frekvence obsazeneho vozu:            |           | 1.185                    | Hz             | a <sup>8</sup>                   | 0.003          | 0.003     | 0.002     | 0.005     | m        |
|                                                    |                                       |           | 5.423                    | Hz             | poměr k                          | 0.707          | 0.293     | 0.708     | 0.292     |          |
|                                                    | frekvence podvozku:                   |           |                          |                |                                  | 392863         |           |           |           |          |
|                                                    |                                       |           |                          |                | tuhost jedne duplexni pruziny:   |                | N/m       | 971305    | N/m       | Export   |
|                                                    |                                       |           |                          |                | tuhost jednoho stupne vypruzeni: | 1571451        | N/m       | 3885220   | N/m       |          |

**Obr. 3 – Celkový pohled na formulář**

### **4.2 Zadávání vstupních hodnot**

Uživateli se po spuštění aplikace otevře formulář v podobě zobrazené na následujícím obrázku.

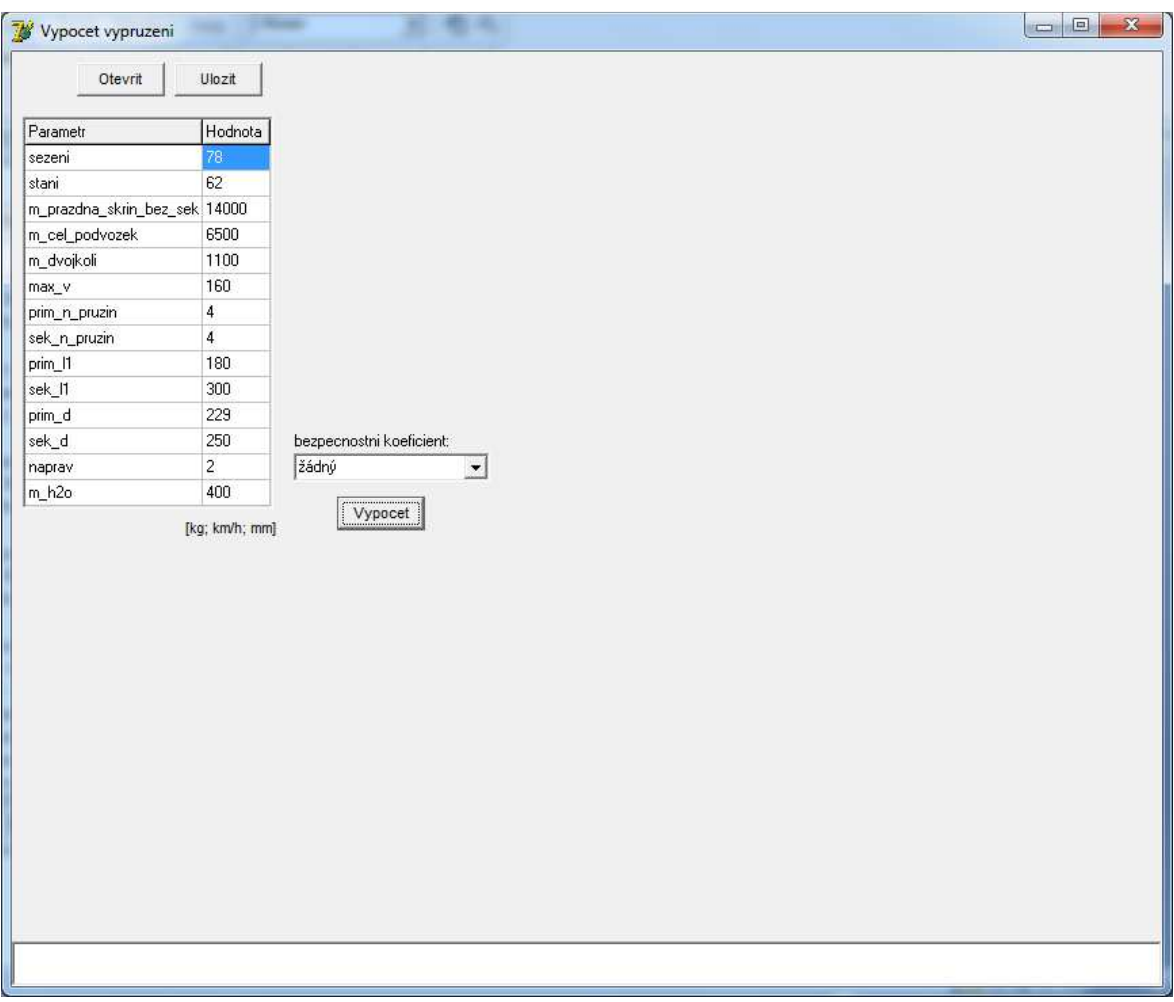

**Obr. 4 – Formulář po startu aplikace** 

Vstupní data může uživatel zadat buď ručně do sloupce "Hodnota",

| Parametr                | Hodnota |
|-------------------------|---------|
| sezeni                  | 78      |
| stani                   | 62      |
| m_prazdna_skrin_bez_sek | 14000   |
| m_cel_podvozek          | 6500    |
| m dvojkoli              | 1100    |
| max v                   | 160     |
| prim_n_pruzin           | 4       |
| sek_n_pruzin            | 4       |
| prim_l1                 | 180     |
| sek_l1                  | 300     |
| prim_d                  | 229     |
| sek d                   | 250     |
| naprav                  | 2       |
| m h2o                   | 400     |

**Obr. 5 – Detail tabulky vstupních hodnot** 

anebo je může načíst textového souboru. Názvy vstupních veličin ve sloupci "Parametr", stejně jako názvy dalších veličin, které jsou užity v programu, jsou vysvětleny v převodní tabulce, která je pro její rozsáhlost uvedena v příloze B. Jednotky, ve kterých má uživatel zadávat hodnoty jsou zobrazeny v hranaté závorce pod tabulkou.

Načtení dat z textového souboru se provede po vyvolání dialogového okna s výběrem souboru. Toto okno vyvolá uživatel kliknutím na tlačítko "Otevrit".

| Look in:             | Documents<br>a,                             |                | $ E$ of $E$ $\cdot$ |            |
|----------------------|---------------------------------------------|----------------|---------------------|------------|
|                      | Name                                        | Date modifi    | Type                | à.<br>Size |
|                      | adventura                                   | 3.5.2011 17:34 | File folder         |            |
| <b>Recent Places</b> | Autodesk                                    | 21.5.2011 23   | File folder         |            |
|                      | dfjp                                        | 14.10.2011 1   | File folder         | E          |
| Desktop              | DymosFlagstaff                              | 8.9.2011 22:05 | File folder         |            |
| <b>STATISTICS</b>    | <b>ESA10</b>                                | 7.3.2011 21:08 | File folder         |            |
|                      | gegl-0.0                                    | 17.10.2011 1.  | File folder         |            |
| Libraries            | ICQ                                         | 5.1.2010 22:06 | File folder         |            |
|                      | Insert                                      | 20.12.2009 1   | File folder         |            |
|                      | Inventor Server x86 AutoCAD  4.7.2011 23:45 |                | File folder         |            |
| Computer             | microsoft                                   | 11.11.20101    | File folder         |            |
|                      | Microsoft Visual Basic 2005 P 14.4.2010 16  |                | File folder         |            |
| <b>Network</b>       | mikroekonomie - zakladni kurs 20.9.2011 23  |                | File folder         |            |
|                      | My Received Files                           | 20.12.2009 1   | File folder         |            |
|                      |                                             | ш              |                     |            |
|                      | File name:                                  |                |                     | Open       |
|                      | Files of type:<br>Textové soubory *.txt     |                |                     | Cancel     |

**Obr. 6 – Dialogové okno pro načtení vstupních dat** 

V tomto dialogovém okně jsou zobrazovány implicitně pouze složky a textové soubory s příponou .txt. Uživatel si může toto filtrování zrušit a nastavit zobrazení všech souborů v řádku zcela v dolní části okna. Poté, co si uživatel vybere soubor, který chce pro načtení dat použít, označí jej. V řádku "Název souboru", resp. v anglických verzích operačních systémů v řádku "File name" se zobrazí název uživatelem vybraného souboru. Kliknutím na tlačítko "Otevřít", resp. "Open" se textový soubor načte.

Aby byl textový soubor správně načten, musí být u něj dodržena forma. Správný zápis textového souboru se vstupními daty pro program je zobrazen na následujícím obrázku.

| pokus1 - Notepad                                                                                                    | ×<br>e |
|----------------------------------------------------------------------------------------------------|--------|
| File Edit Format View<br>He                                                                                                    |        |
| sezeni=78<br>$stani=62$<br>m_prazdna_skrin_bez_sek=14000<br>m_cel_podvozek=6500<br>m_dvojkoli=1100<br>$max_v = 160$<br>prim_n_pruzin=4<br>sek_n_pruzin=4<br>$prim_1 = 180$<br>sek_11=300<br>$prim_d=229$<br>$sek_d=250$<br>$napr$ av= $2$<br>m $h20=400$ |        |

**Obr. 7 – Příklad textového souboru se vstupními daty** 

Zadá-li uživatel data ručně, může si je uložit vygenerováním textového souboru. Tento soubor pak může být kdykoliv použit k načtení vstupních hodnot. Po kliknutí na tlačítko "Ulozit" se otevře dialogové okno pro uložení vstupních dat.

| Save in:             | Documents<br>킈                              |                | 白谷园         |           |
|----------------------|---------------------------------------------|----------------|-------------|-----------|
|                      | Name                                        | Date modifi    | Type        | ۸<br>Size |
| <b>Recent Places</b> | adventura                                   | 3.5.2011 17:34 | File folder |           |
|                      | Autodesk                                    | 21.5.2011 23.  | File folder |           |
|                      | dfjp                                        | 14.10.20111    | File folder | E         |
| Desktop              | DymosFlagstaff                              | 8.9.2011 22:05 | File folder |           |
| <b>STATISTICS</b>    | <b>ESA10</b>                                | 7.3.2011 21:08 | File folder |           |
|                      | gegl-0.0                                    | 17.10.2011 1.  | File folder |           |
| Libraries            | ICQ                                         | 5.1.2010 22:06 | File folder |           |
|                      | Insert                                      | 20.12.2009 1.  | File folder |           |
|                      | Inventor Server x86 AutoCAD  4.7.2011 23:45 |                | File folder |           |
| <b>Computer</b>      | microsoft                                   | 11.11.20101    | File folder |           |
|                      | Microsoft Visual Basic 2005 P 14.4.2010 16  |                | File folder |           |
| <b>Network</b>       | mikroekonomie - zakladni kurs 20.9.2011 23  |                | File folder |           |
|                      | My Received Files                           | 20.12.2009 1   | File folder |           |
|                      |                                             | ш              |             |           |
|                      | File name:                                  |                |             | Save      |

**Obr. 8 – Dialogové okno pro uložení vstupních dat** 

V tomto dialogovém okně si uživatel vybere cílový adresář. Do řádku "Název souboru", resp. "File name" napíše název souboru a klikne na tlačítko "Uložit", resp. "Save". Pokud je ve spodním řádku nastavena položka "Textové soubory \*.txt", uživatelem zvolenému názvu souboru se automaticky přidá přípona .txt.

Posledním uživatelovým krokem před zahájením výpočtu je nastavení bezpečnostního koeficientu. Ten si uživatel vybírá z rozbalovacího menu umístěného nad tlačítkem "Vypocet".

Kliknutím na tlačítko "Vypocet" se spustí výpočet.

### **4.3 Výsledek výpočtu**

Ve zbývající části programového okna se zobrazí výsledek výpočtu. Základní data o návrhu pružin jsou zobrazena v tabulce v pravé části okna.

|                | Sekundár         | Sekundár         | Primár    | Primár    |          |
|----------------|------------------|------------------|-----------|-----------|----------|
|                | Vnější           | Vnitřní          | Vnější    | Vnitřní   | jednotka |
| 11             | 0.3 <sub>1</sub> | 0.3 <sub>1</sub> | 0.18      | 0.18      | m        |
| D              | 0.221            | 0.141            | 0.229     | 0.147     | m        |
| vůle           |                  | 0.011            |           | 0.009     | m        |
| průměr drátu   | 0.036            | 0.023            | 0.039     | 0.025     | m        |
| F8             | 41.13            | 16.79            | 52.77     | 21.68     | kN       |
| Ċ.             | 6.139            | 6.13             | 5.872     | 5.88      |          |
| koeficient     | 1.35             | 1.35             | 1.35      | 1.35      |          |
| tau8           | 669789434        | 668867041        | 700295068 | 701273647 | Pa       |
| F <sub>1</sub> | 24.72            | 10.09            | 32.84     | 13.49     | kN       |
| F7             | 35.17            | 14.36            | 43.27     | 17.78     | kN       |
| nč             | 5.5              | 8.5              | 2.75      | 4.25      |          |
| nz             | 1.5              | 1.5              | 1.5       | 1.5       |          |
| ncelk          | 7                | 10               | 4.25      | 5.75      |          |
| k              | 277620           | 115243           | 687383    | 283922    | N/m      |
| z1             | 0.089            | 0.088            | 0.048     | 0.048     | m        |
| z7             | 0.127            | 0.125            | 0.063     | 0.063     | m        |
| 28             | 0.148            | 0.146            | 0.077     | 0.076     | m        |
| 19             | 0.234            | 0.218            | 0.146     | 0.131     | m        |
| 10             | 0.389            | 0.387            | 0.228     | 0.228     | m        |
| 17             | 0.262            | 0.262            | 0.165     | 0.165     | m        |
| 18             | 0.241            | 0.241            | 0.151     | 0.151     | m        |
| t8             | 0.026            | 0.026            | 0.041     | 0.03      | m        |
| a8             | 0.003            | 0.003            | 0.002     | 0.005     | m        |
| poměr k        | 0.707            | 0.293            | 0.708     | 0.292     |          |

**Obr. 9 – Tabulka se základními parametry návrhu pružin** 

Pod touto tabulkou jsou v buňkách zobrazeny tuhosti jednotlivých duplexních pružin, resp. jednotlivých stupňů vypružení. Pozice těchto buněk pod jednotlivými sloupci odpovídají stupni vypružení, pro které jsou tyto hodnoty počítány, tj. pod sloupcem s pružinami

v sekundárním stupni vypružení se nachází buňky s tuhostmi odpovídající sekundárnímu vypružení, zatímco pod sloupcem s pružinami v primárním stupni vypružení se nachází buňky s tuhostmi odpovídající primárnímu vypružení.

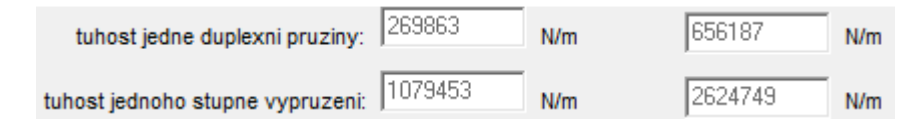

**Obr. 10 – Detail buněk s tuhostmi** 

V levé dolní části okna se zobrazí nejdůležitější informace, které se týkají posouzení celého navrhovaného vypružení, zdali vyhovělo, nebo ne. V jednotlivých buňkách se zobrazí maximální vertikální posun nárazníků, poměr tuhosti primárního a sekundárního vypružení, výsledná tuhost vypružení, frekvence prázdného vozu, frekvence obsazeného vozu a frekvence podvozku. Výsledná tuhost vypružení a frekvence podvozku nejsou obecně omezeny nějakými limity, takže se jejich hodnoty pouze zobrazí. Poměr tuhosti primárního a sekundárního vypružení je iterován, takže jeho hodnota vyjde vždy mezi 2 a 2,5, čímž je tato koncepce návrhu splněna. Uživatele budou zajímat hodnoty maximálního vertikálního posunu nárazníků, frekvence prázdného vozu a frekvence obsazeného vozu. Pokud hodnota maximálního vertikálního posunu nárazníků přesáhne 70 milimetrů, podbarví se buňka s touto hodnotou červeně. To samé se stane s buňkami frekvence prázdného vozu a frekvence obsazeného vozu, tady se však buňky podbarví, pokud hodnoty příslušných frekvencí klesnou pod 1 Hz anebo vzrostou nad 1,4 Hz. Samotné překročení těchto limitů a podbarvení buněk červeně nemusí znamenat, že navrhované vypružení není použitelné. Záleží na konkrétním vozu a uvážení konstruktéra, zdali je navrhované vypružení vhodné. Konstruktér může případně změnit určité vstupní parametry a výpočet opakovat dle svého uvážení.

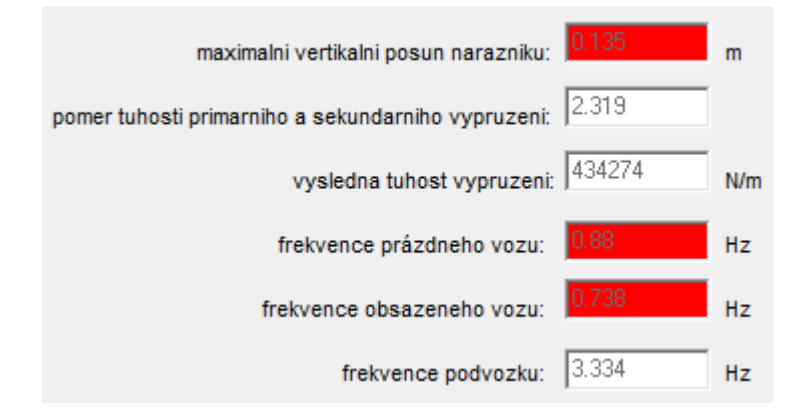

**Obr. 11 – Příklad nepříznivého návrhu vypružení** 

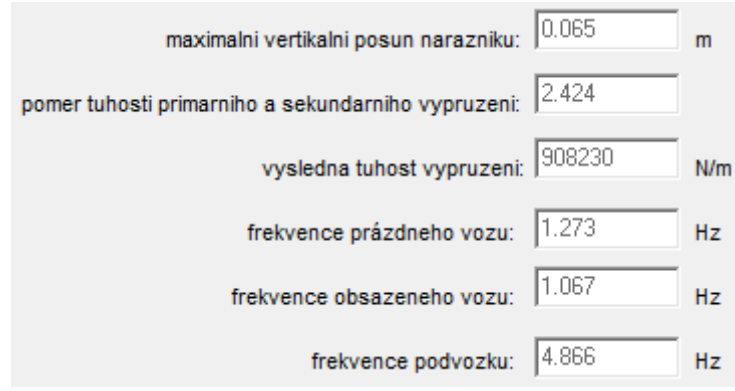

**Obr. 12 – Příklad příznivého návrhu vypružení** 

V případě, že program z důvodu dosažení správného poměru tuhosti primárního a sekundárního vypružení změní uživatelem zadaný průměr vinutí vnější pružiny duplexní pružiny, změní tuto hodnotu jak ve vstupní tabulce, tak o tomto kroku uživatele informuje v informační liště ve zcela dolní části okna, kde zobrazí jak nový, tak původní průměr vinutí vnější pružiny duplexní pružiny.

Byl změněn zadaný průměr vnější pružiny v sekundárním vypružení, aby vyhověl poměr tuhostí jednotlivých stupňů vypružení! Původní hodnota: 250 mm. Nová hodnota: 232 mm.

#### **Obr. 13 – Informační lišta s informací o změně průměru vinutí vnější pružiny**

Uživatel může výsledky výpočtu exportovat do textového souboru. Pro tento účel slouží tlačítko "Export" v pravé dolní části okna programu. Klepnutím na toto tlačítko se otevře dialogové okno a postup uložení výsledků výpočtu je dále stejný jako při ukládání vstupních hodnot. Jednotlivé položky jsou při exportu odděleny tabulátorem, toto může někdy ústit v nepřehledné zobrazení v jednoduchých textových editorech jako např. Notepad, na druhou stranu je tento způsob exportu vhodný, pokud si bude chtít uživatel uložená data otevřít v tabulkových procesorech jako Microsoft Excel nebo OpenOffice Calc.

### **5 Porovnání výpočtu vypružení bez a s použitím programu**

Při výpočtu vypružení bez použití programu se konstruktér snaží o optimalizaci návrhu vypružení variací hodnot dle svého uvážení a zkušeností. Výhodou tohoto postupu je možnost měnit jakýkoliv parametr návrhu. Nevýhodou je, že bez pomoci programu je konstruktér odkázán na postupné změny parametrů a řešení výpočtu vypružení pro tyto hodnoty. Výpočetní technika sice dokáže tyto výpočty značně urychlit, ale nutnost konstruktéra každý takto vypočítaný výsledek porovnat a zhodnotit zůstává. Stejně jako nutnost navrhnout změněné parametry vypružení v případě, že dosavadní výsledky nevyhovují.

Výpočet vypružení pomocí specializovaného programu konstruktérovi návrh znatelně usnadní, protože jsou v něm zahrnuty iterace pro optimalizaci jednotlivých částí návrhu. Zároveň však umožňuje konstruktérovi měnit vstupní parametry v k tomu určeném oddílu. Nevýhodou je, že jsou určité výpočetní parametry v programu předdefinované. Jsou však nastaveny podle obecně platných postupů výpočtu vypružení a tak pokud konstruktér nenavrhuje neobvyklé vypružení, ztrácí tato nevýhoda zcela na významu.

Vstupní hodnoty pro porovnávací výpočet jsou uvedeny v následující tabulce:

| počet míst k sezení                                            | 78                             |
|----------------------------------------------------------------|--------------------------------|
| počet míst ke stání                                            | 62                             |
| hmotnost prázdné skříně bez sekundárního vypružení             | 14000 kg                       |
| hmotnost celého podvozku                                       | 6500 kg                        |
| hmotnost dvojkolí                                              | 1100 kg                        |
| maximální rychlost vozu                                        | 160 km $\cdot$ h <sup>-1</sup> |
| počet pružin v primárním stupni vypružení                      | 4                              |
| počet pružin v sekundárním stupni vypružení                    | 4                              |
| zástavbová délka pro pružinu v primárním stupni vypružení      | 180 mm                         |
| zástavbová délka pro pružinu v sekundárním stupni vypružení    | 300 mm                         |
| maximální průměr vinutí pružiny v primárním stupni vypružení   | 229 mm                         |
| maximální průměr vinutí pružiny v sekundárním stupni vypružení | 250 mm                         |
| počet náprav podvozku                                          | $\overline{2}$                 |
| hmotnost vody v nádrži                                         | 400 kg                         |
| bezpečnostní koeficient                                        | podle UIC                      |

**Tab. 3 – Vstupní hodnoty porovnání výpočtů**

Výsledné hodnoty výpočtu vypružení provedeného bez pomoci programu pro výpočet vypružení jsou zobrazeny v příloze C a výsledné hodnoty výpočtu vypružení provedeného programem pro výpočet vypružení jsou zobrazeny v příloze D.

Z porovnání těchto výsledků plyne jednoznačně možnost navrhnout lepší výsledky pomocí programu. Například při téměř stejné hodnotě frekvencí prázdného a obsazeného vozu nabízí mnohem nižší napětí v drátu pružin primárního stupně vypružení. Zároveň je však tento návrh průměru drát iterován tak, aby byl materiál optimálně využit.

Program tedy konstruktéra nenahradí, značně mu však práci při návrhu usnadní, neboť část parametrů při požadavcích zadaných konstruktérem iteruje v optimální hodnoty. Konstruktér tak pouze mění vstupní parametry, přičemž sleduje výsledné hodnoty, zejména hodnoty vertikálního posunu nárazníků a frekvencí skříně.

### **Závěr**

Bakalářská práce se podle zadání zabývá programem pro výpočet vypružení kolejových vozů. Tento program je přiložen k práci. Program se zabývá výpočtem vypružení pro osobní vozy a to nejčastější kombinací dvoustupňového vypružení s duplexními pružinami. Použití tohoto programu by mělo konstruktérovi usnadnit návrh vypružení.

Textová část bakalářské práce slouží jak k představení teoretického problému vypružení kolejových vozidel, což ocení zejména čtenáři, kteří se o problematiku vypružení kolejových vozidel začínají zajímat, tak k detailnímu popisu programu a to jak z pohledu programátora, tedy iteračních a algoritmizacích postupů, tak z pohledu uživatele, pro nějž je v textové části připravena uživatelská příručka s detailním popisem obsluhy programu a vysvětlením všech možností, které práce s tímto programem skýtá.

V elektronické formě je součástí práce jednak samotná aplikace ve formě .exe souboru, která umožňuje uživateli okamžitou práci s programem, tak zdrojový kód programu, který umožňuje programátorovi, ve spolupráci s detailním popisem v textové části, upravit program na požadované parametry, případně může programátor přistoupit k programu jako k tzv. "Open source" a libovolně jej rozšířit.

Řada příloh doplňuje jak textovou, tak elektronickou část bakalářské práce a umožňuje detailnější pohled na popisovanou problematiku a zároveň rozšíření pro zájemce o hlubší pochopení jednotlivých částí řešení bakalářské práce.

Bakalářská práce otevřela další možnosti pro budoucí vývoj programu, který se tak může stát ještě užitečnější a to například jeho rozšířením pro různé možnosti v počtu stupňů vypružení anebo v počtu do sebe vložených pružin v jednotlivých stupních vypružení. Rovněž významným posunem ve vývoji programu by mohlo být jeho rozšíření na nákladní vozy, případně pracovní stroje a hnací vozidla.

Nechť se tato bakalářská práce stane námětem pro vývoj dalšího dokonalejšího softwaru pro výpočet vypružení vedoucího k ještě vhodnějším návrhům vypružení osobních vozů, ať už na bázi programu v této bakalářské práci prezentovaného anebo na zcela jiném základu, ale především, nechť tato bakalářská práce a program pro výpočet vypružení kolejových vozidel zdárně slouží všem čtenářům a uživatelům a umožní jim snadněji a s lepšími výsledky navrhovat vypružení osobních kolejových vozidel.

### **Literatura**

1. **IZER, Jiří, a další.** *Kolejové vozy.* Bratislava : ALFA, vydavateľstvo technickej a ekonomickej literatúry, n.p., 1986.

2. **MARUNA, Zdeněk a HOFFMANN, Vilém, KOULA, Jiří.** *Metodika konstruování kolejových vozidel - osobní a nákladní podvozky.* Praha : České vysoké učení technické, 1992.

3. **TAUFER, Ivan, KOTYK, Josef a JAVŮREK, Milan.** *Jak psát a obhajovat závěrečnou práci bakalířskou, diplomovou, rigorózní, disertační, habilitační.* Pardubice : Univerzita Pardubice, 2009. ISBN 978-80-7395-157-3.

4. **BOLDYŠ, Petr.** Bibliografické citace dokumentů podle ISO 690 a ISO 690-2. [Online] 6. 31 2006. [Citace: 20. 3 2010.] http://boldis.cz/.

5. **BRATKOVÁ, Eva.** Metody citování literatury a strukturování bibliografických záznamů podle mezinárodních norem ISO 690 a ISO 690-2 : metodický materiál pro autory vysokoškolských kvalifikačních prací. [Online] 22. 12 2008. [Citace: 15. 3 2010.] http://www.evskp.cz/SD/4c.pdf.

6. **POHL, Rudolf a NOVOTNÝ, Ctirad.** *Železniční vozidla II.* Praha : České vysoké učení technické, 2003. 80-01-02690-6.

7. *UIC 567, General provisions for coaches.* 2004.

8. **BARROW, John.** *Introducing Delphi programming: theory through practice.* Cape Town : Oxford University Press, 2005. 0-19-578911-3.

9. **KŘÍŽ, Rudolf a VÁVRA, Pavel.** *Strojírenská příručka, svazek 5.* Praha : Scientia, 1994. 80-85827-59-X.

10. **LEINVEBER, Jan, ŘASA, Jaroslav a VÁVRA, Pavel.** *Strojnické tabulky.* Praha : Scientia, 1998. 80-7183-123-9.

11. **MOFFETT, Neil.** *Delphi Basics.* [Online] 2011. http://www.delphibasics.co.uk.

## **Příloha A – Převodní tabulka zkratek názvů použitých v programu**

 $\overline{ }$ 

<u> 1980 - Johann Barn, mars an t-Amerikaansk kommunister (</u>

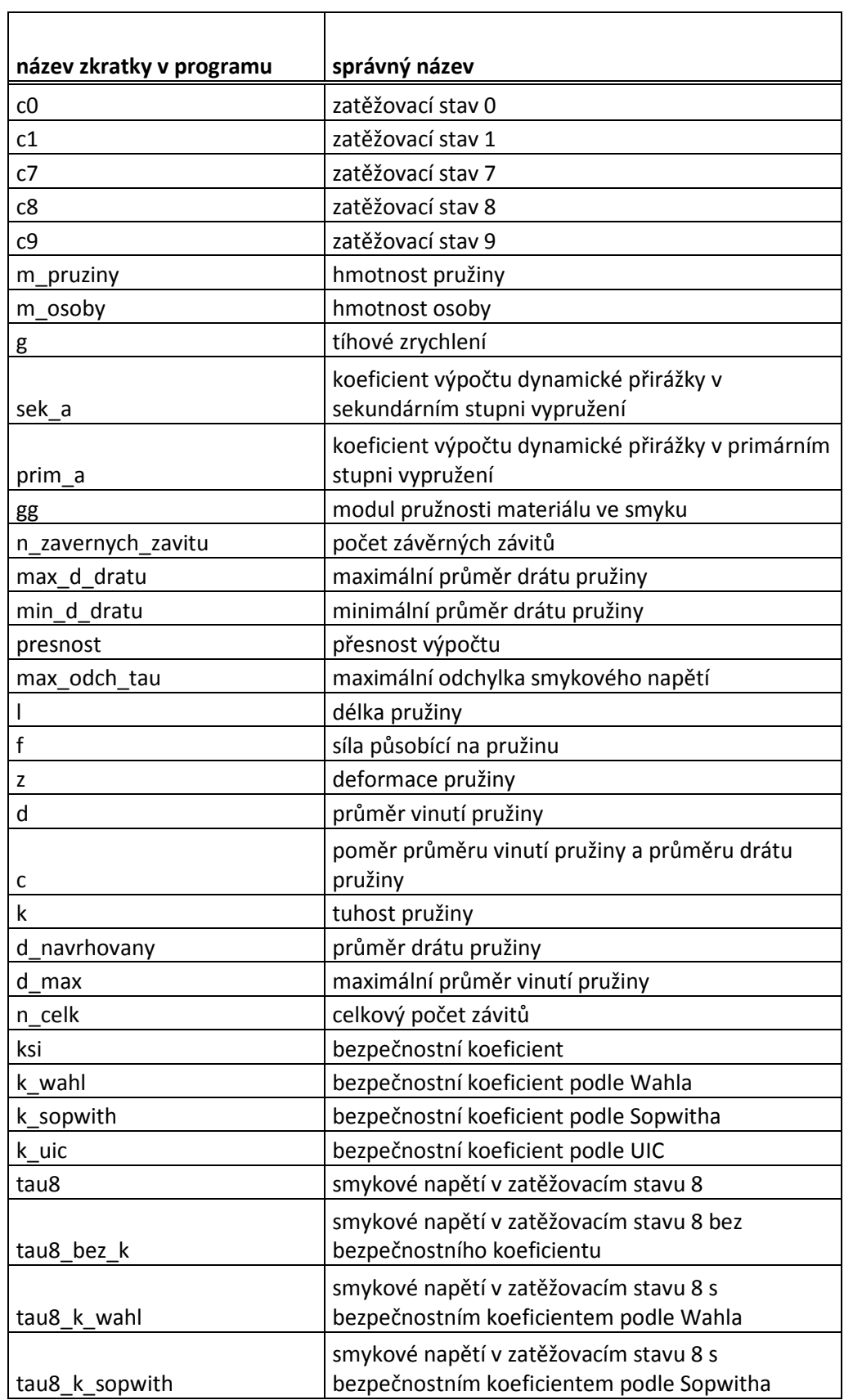

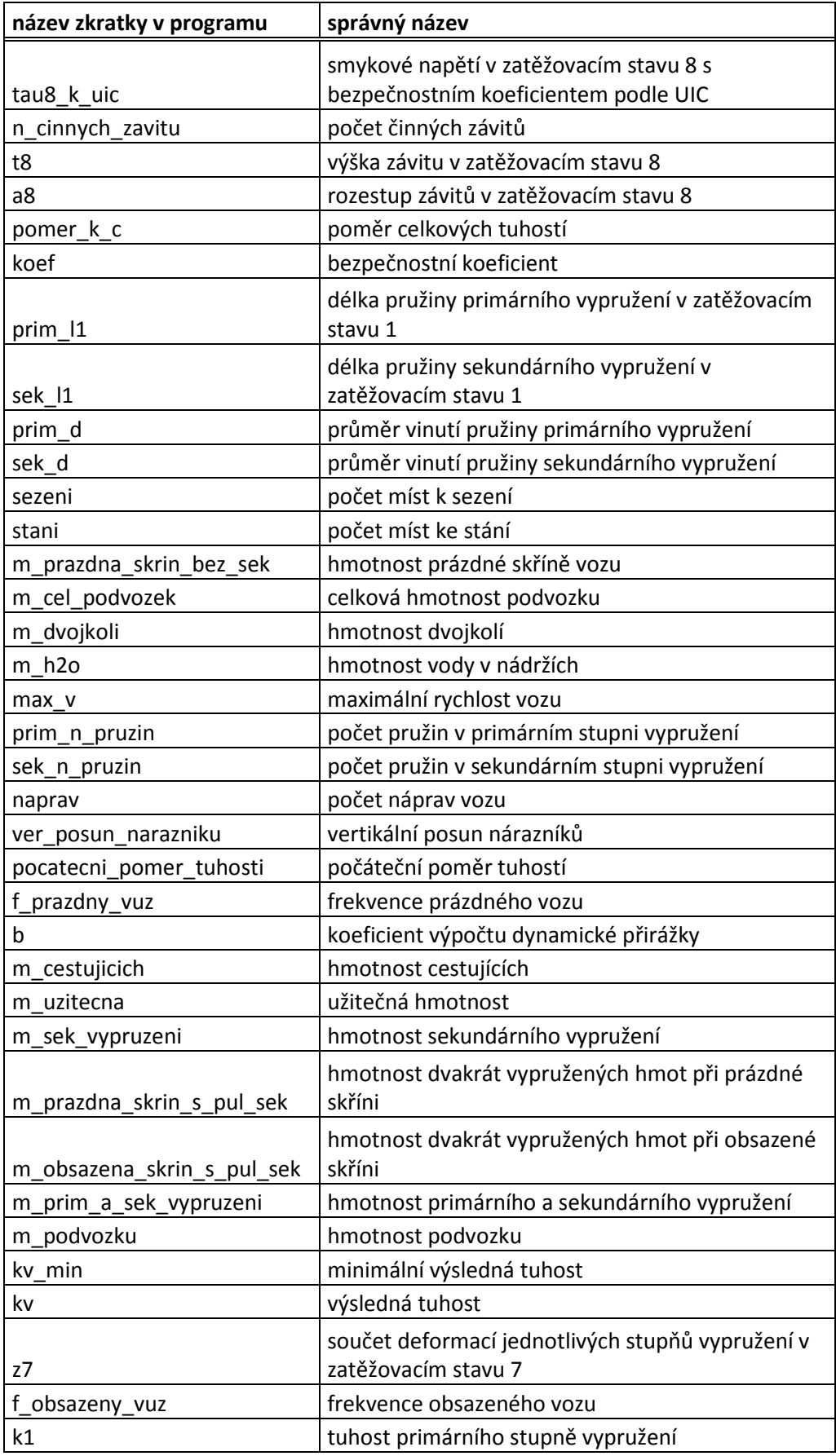

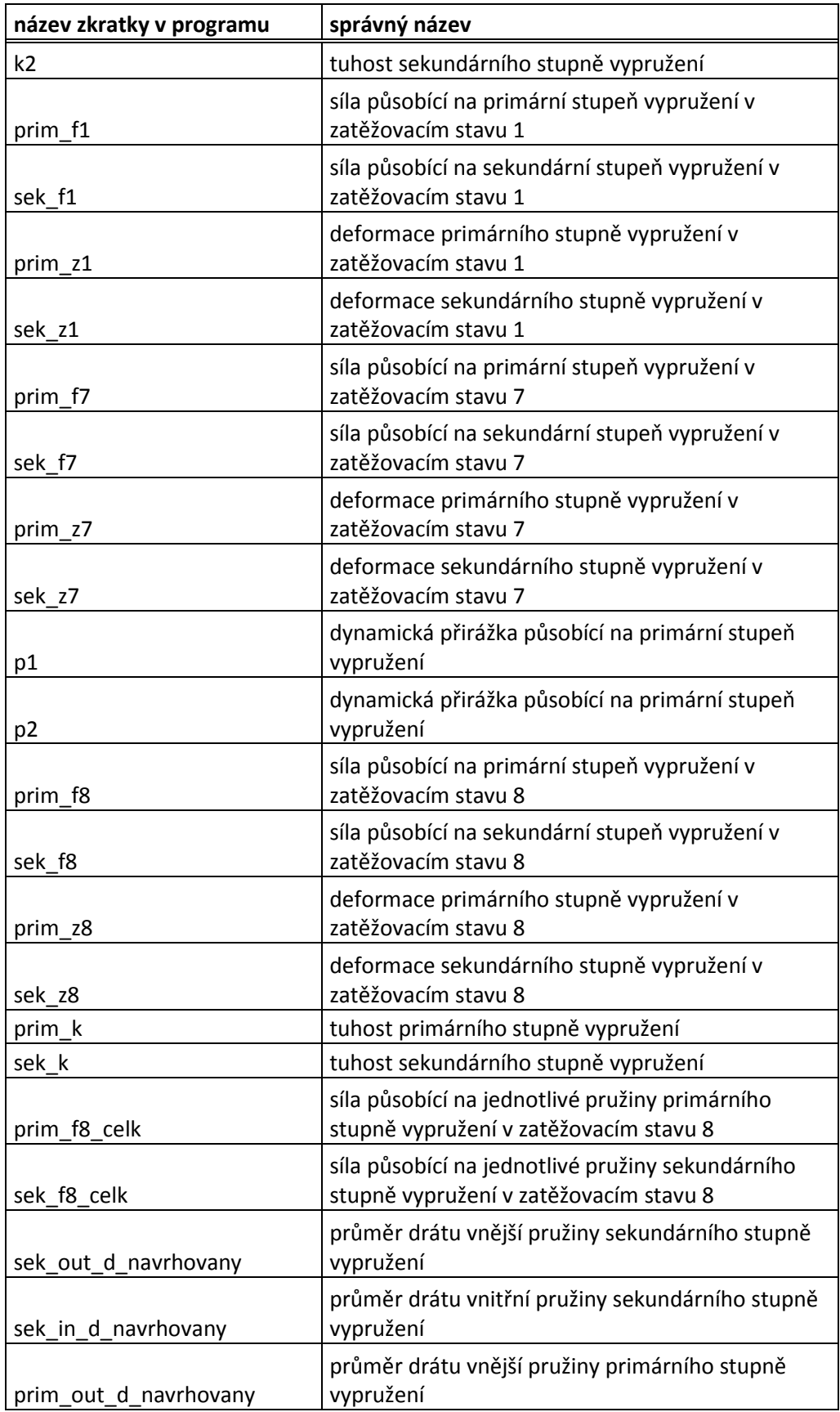

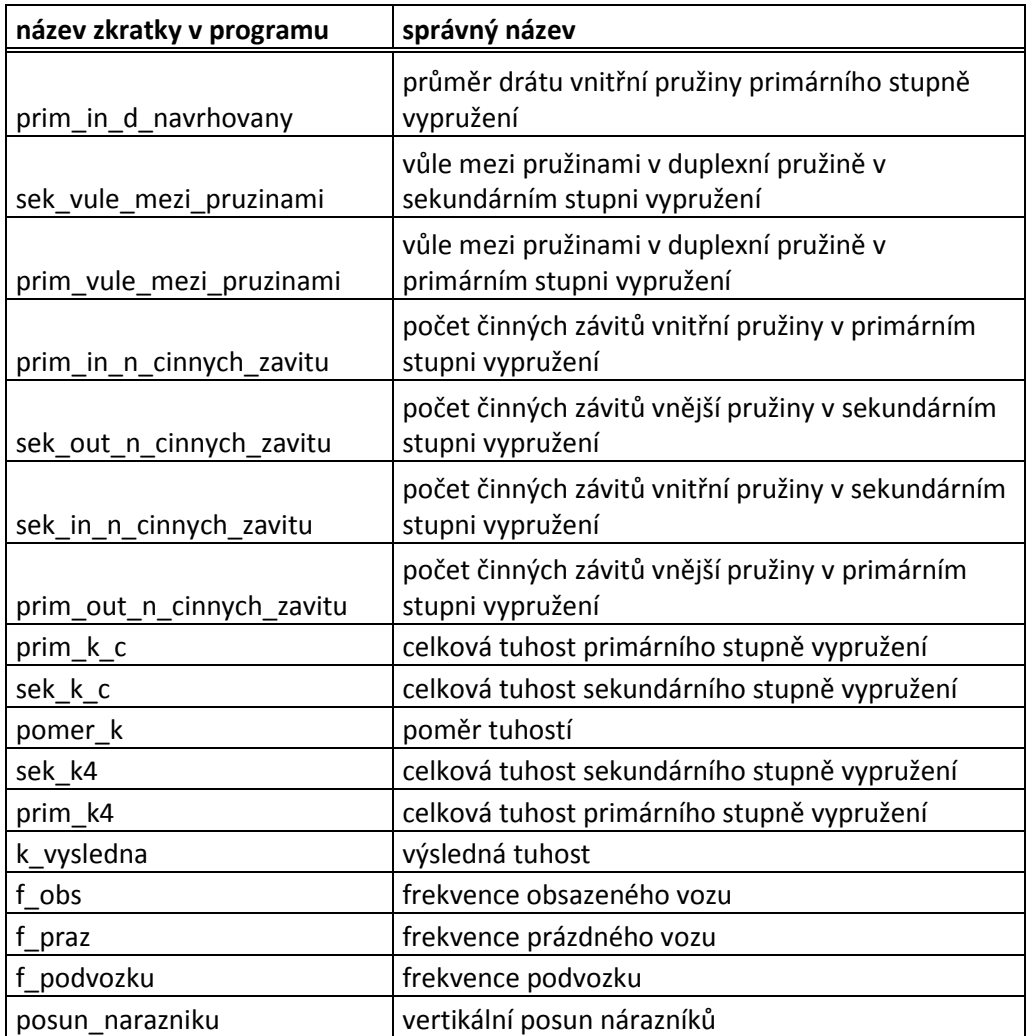

#### **Příloha B – Vývojový diagram**

 programem. Jednotlivé Tento vývojový diagram znázorňuje postup výpočtu kroky tvoří zpravidla celá řada příkazů. Z hlediska programování jsou však důležité zejména položky "Výpočet průměrů drátů duplexní pružiny v sekundárním vypružení" "Výpočet průměrů drátů duplexní pružiny v primárním vypružení" a "Výpočet počtu činných závitů". Detailnější vývojové diagramy těchto kroků jsou zobrazeny na následujících stranách přílohy C.

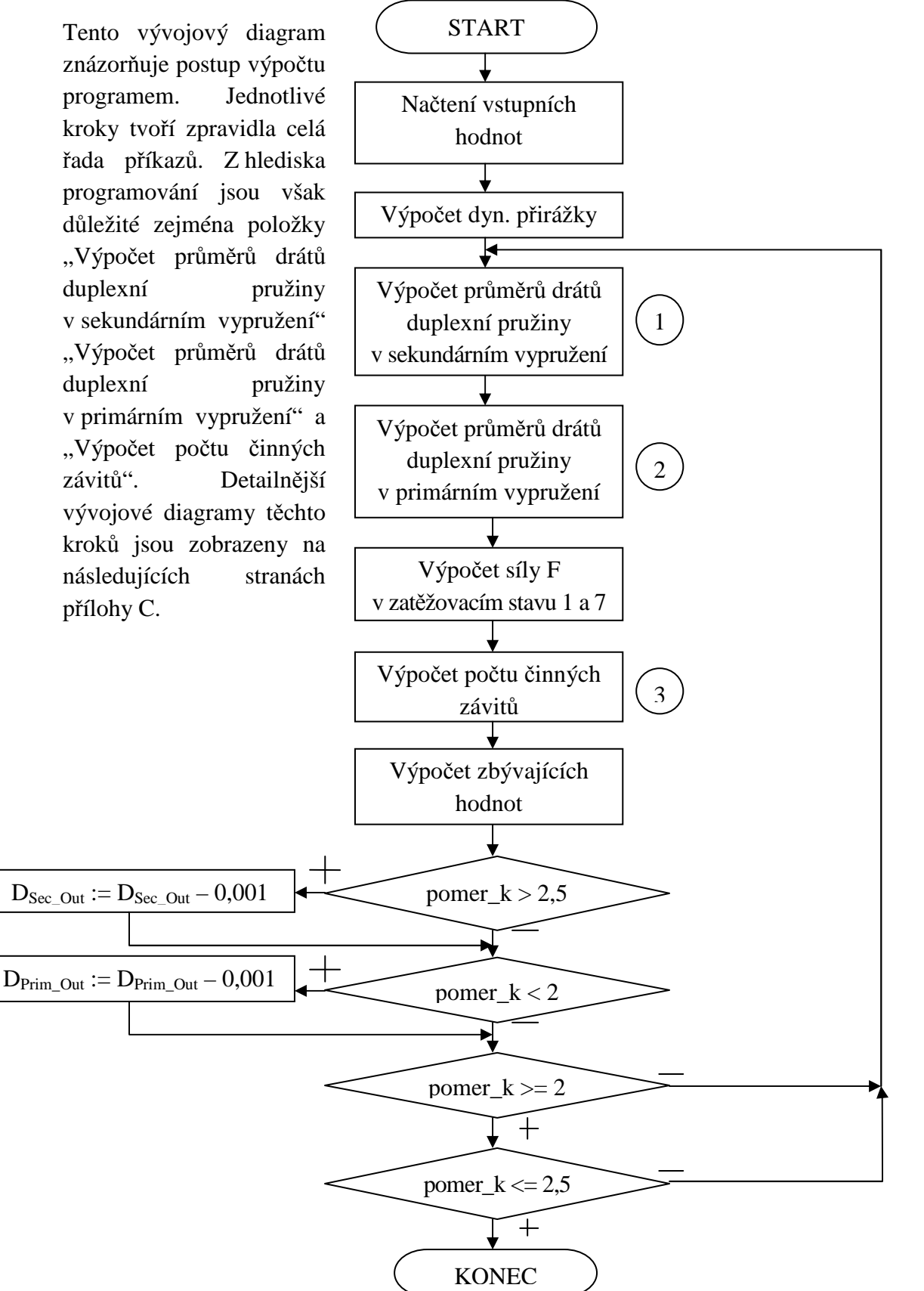

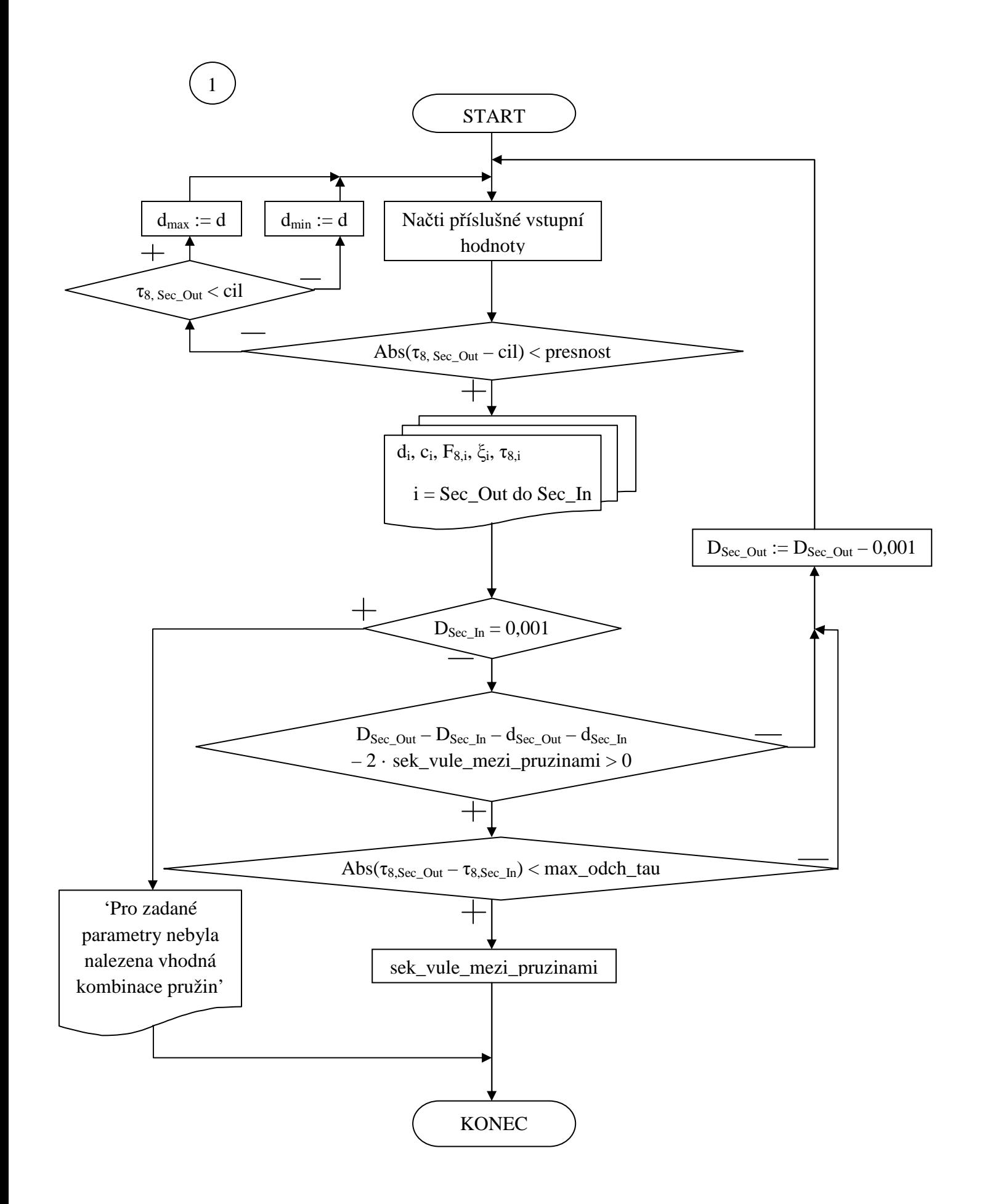

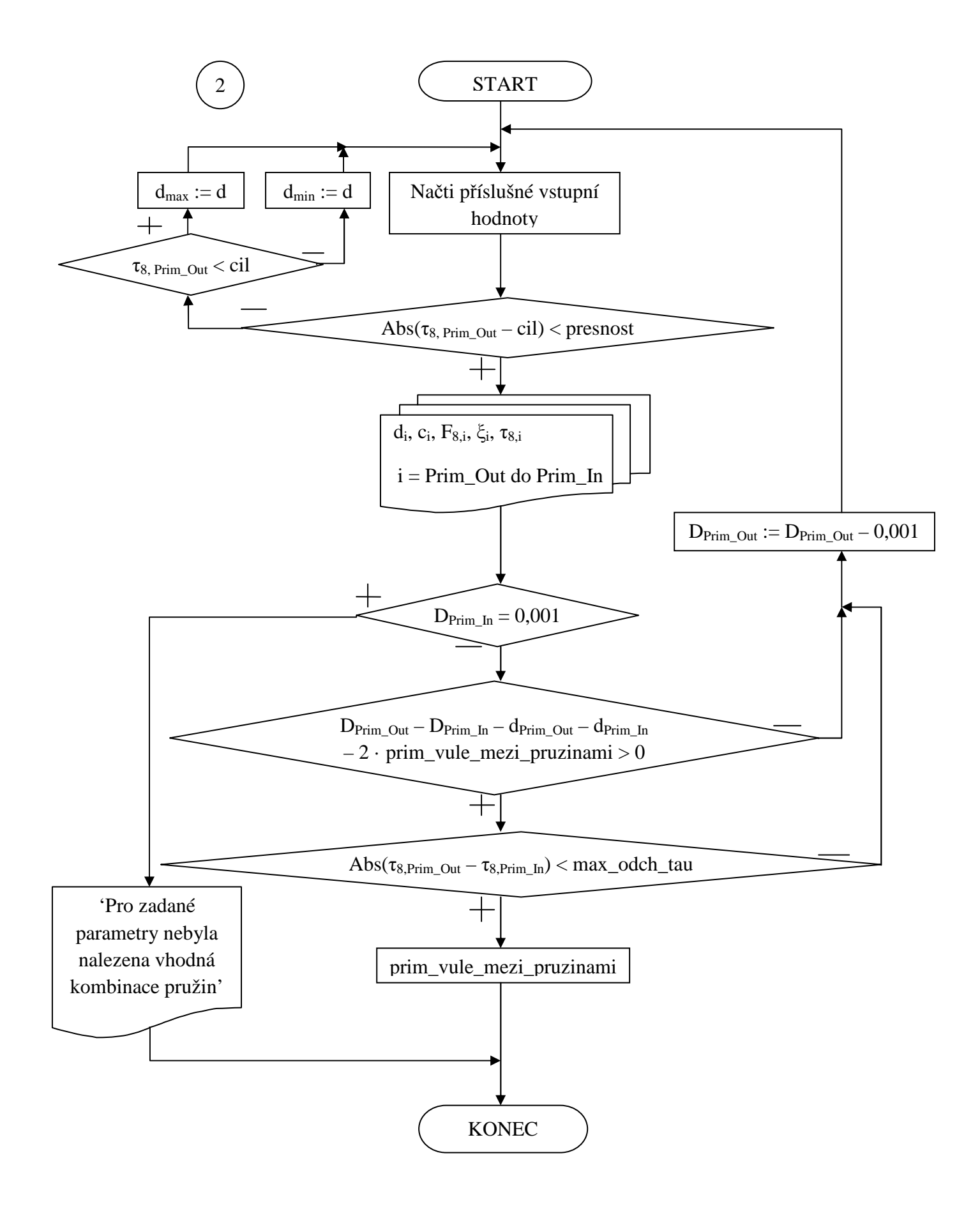

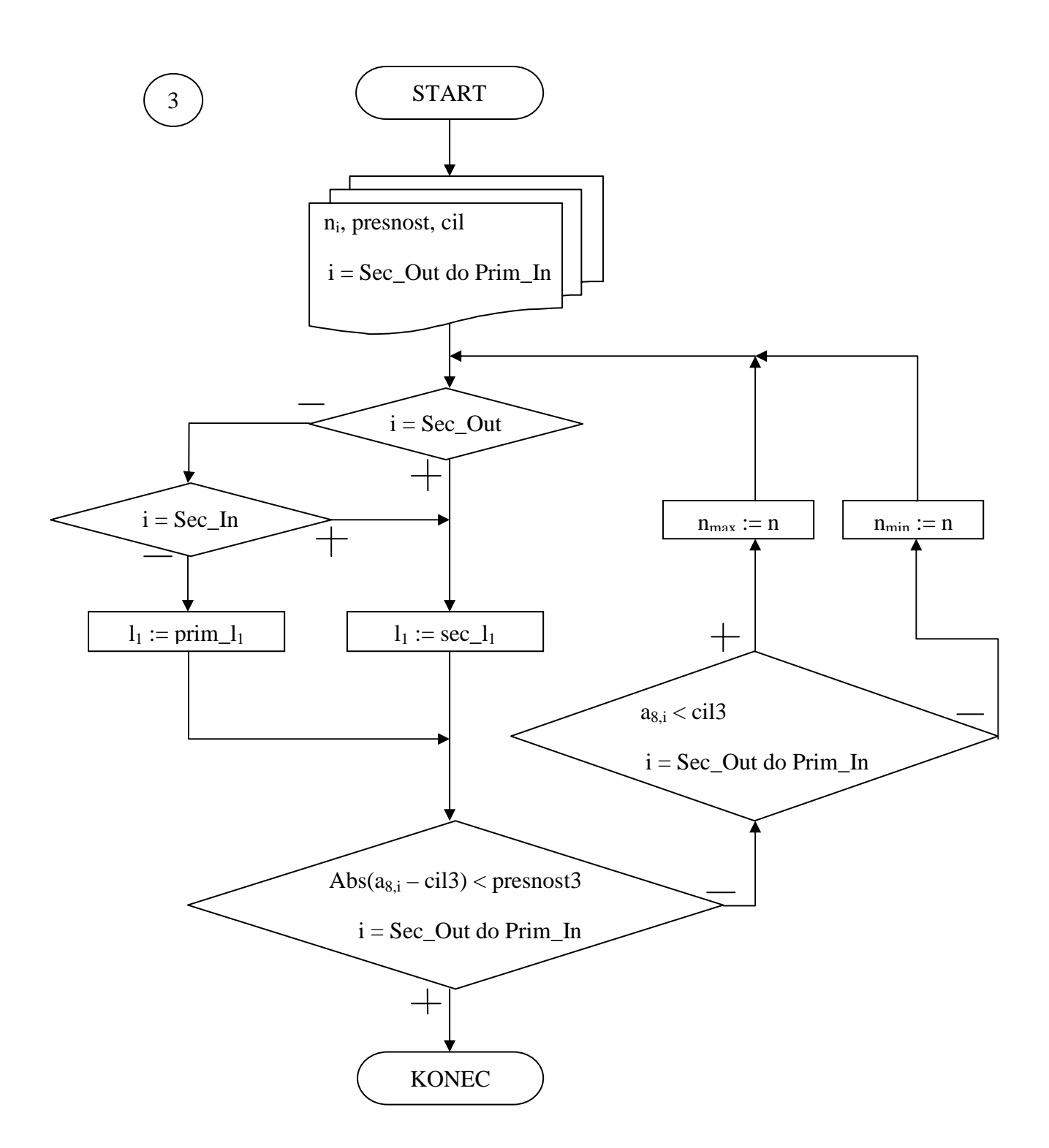

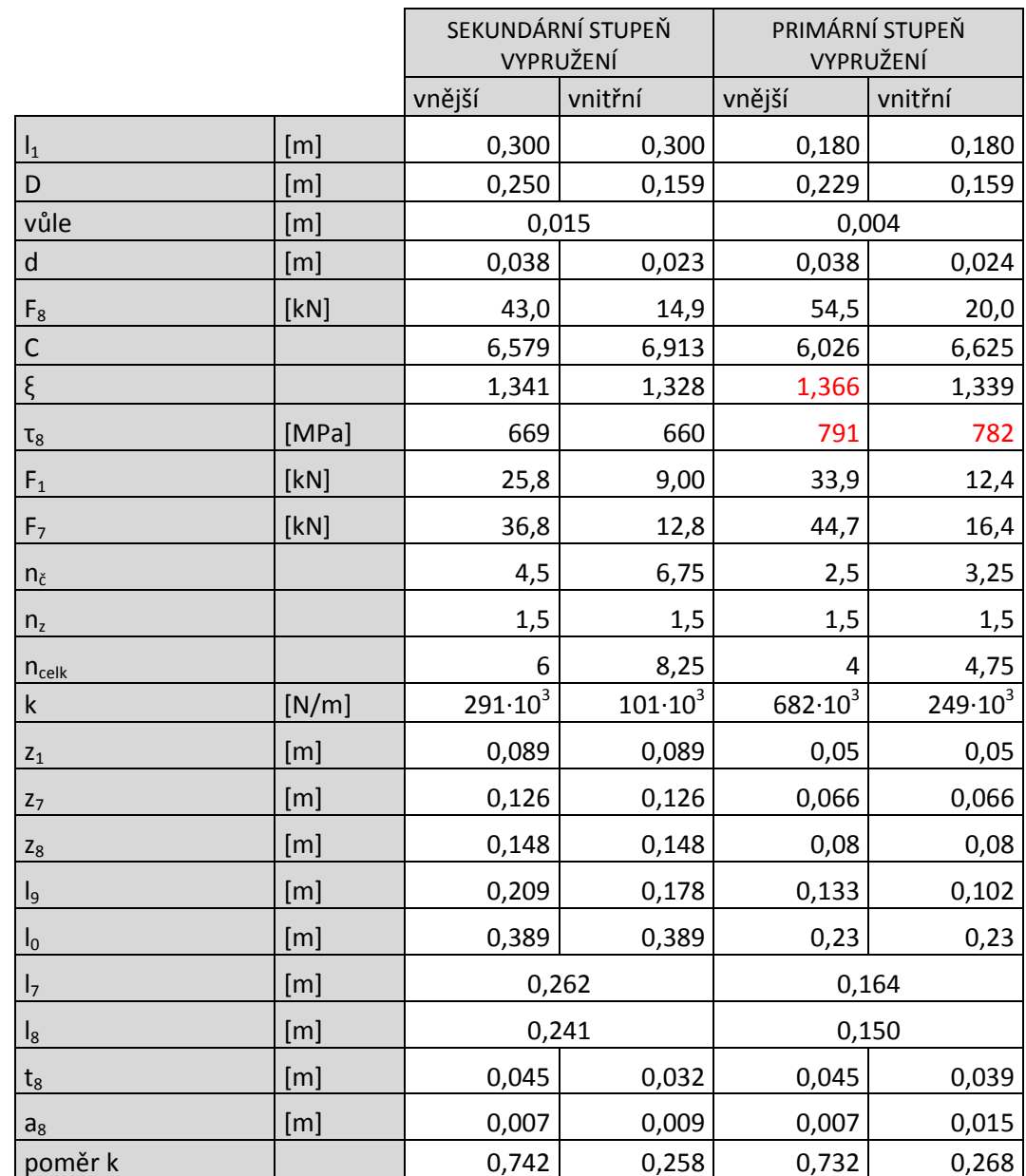

## **Příloha C – Ruční návrh vypružení**

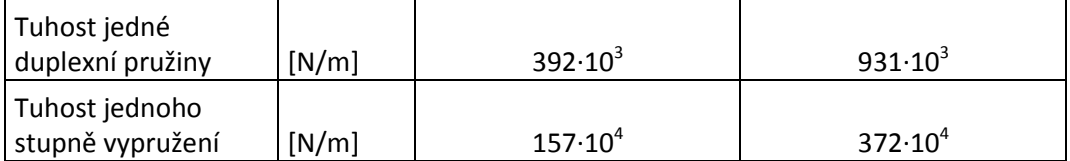

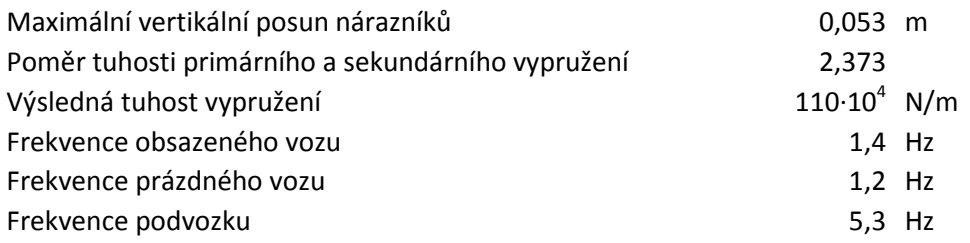

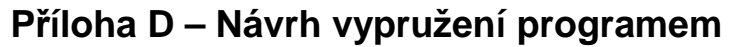

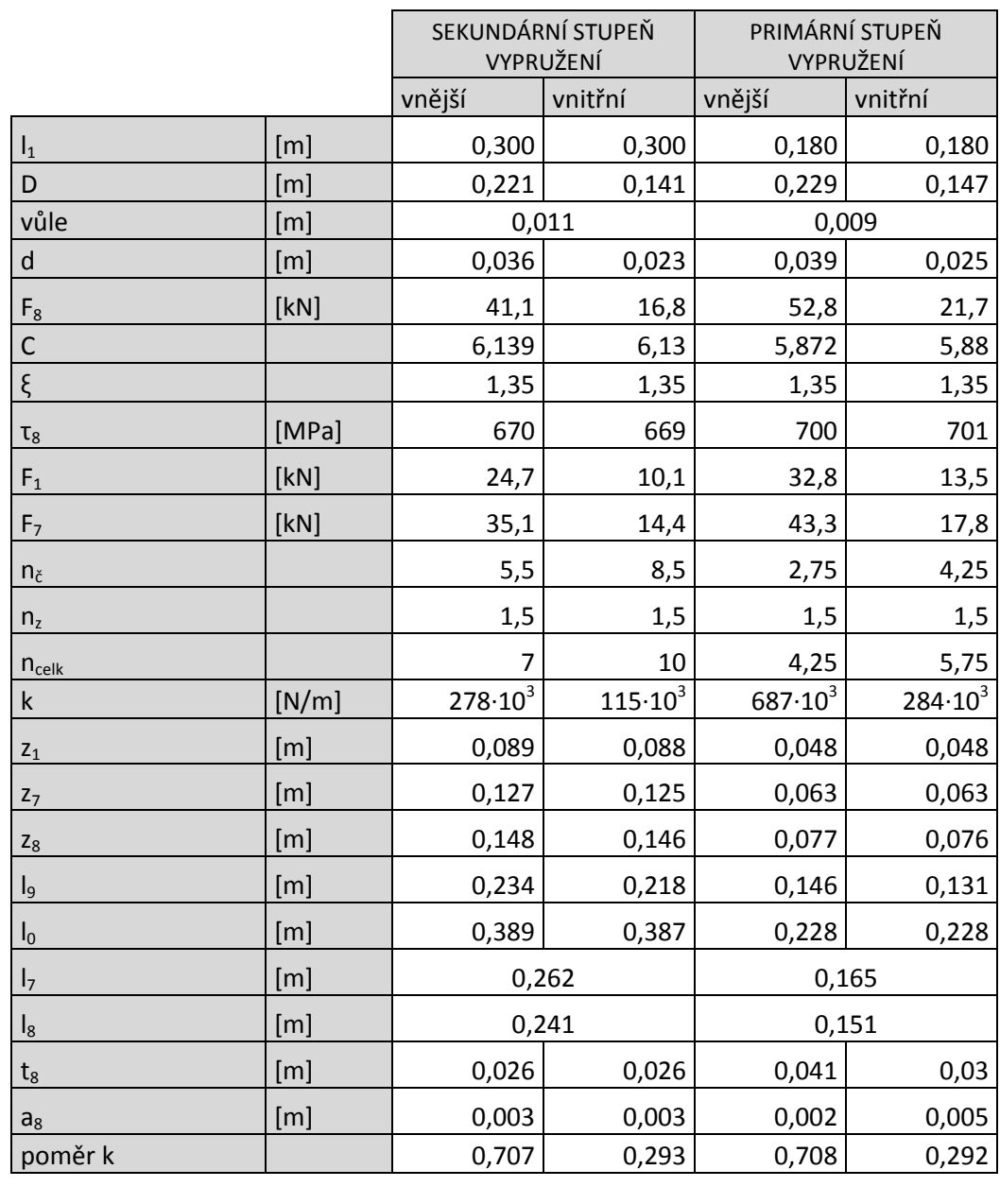

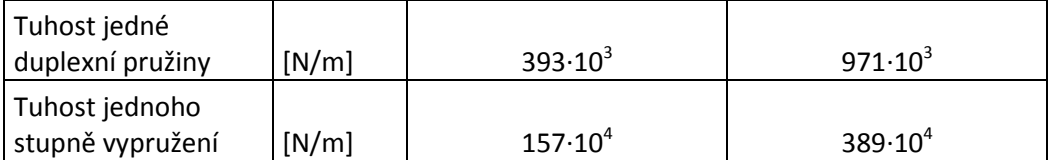

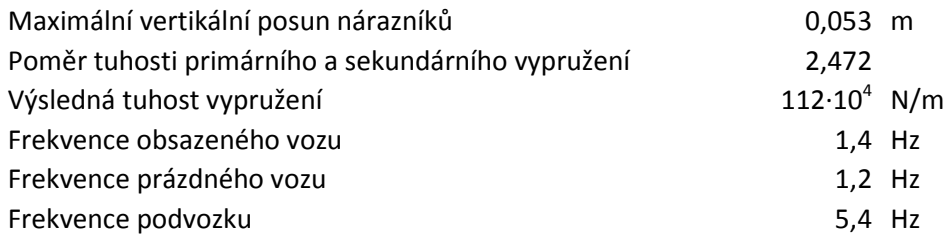